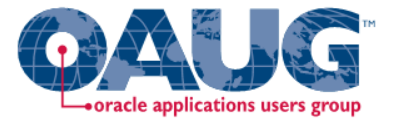

## Data Visualization Best Practices in Oracle Business Intelligence Applications Session 12633

Tim Vlamis

Vlamis Software Solutions, Inc.

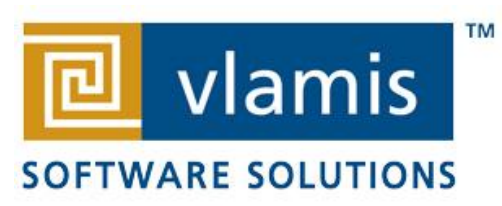

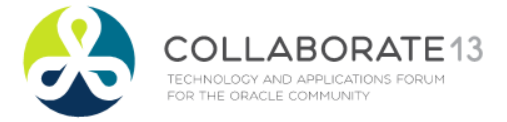

## Vlamis Software Solutions

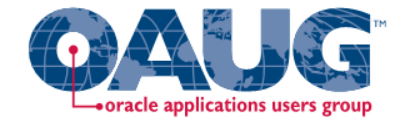

- Vlamis Software founded in 1992 in Kansas City, Missouri
- Developed more than 200 Oracle BI systems
- Specializes in ORACLE-based:
	- Data Warehousing
	- Business Intelligence
	- Design and integrated BI and DW solutions
	- Training and mentoring
- Expert presenter at major Oracle conferences
- [www.vlamis.com](http://www.vlamis.com/) (blog, papers, newsletters, services)
- Developer for IRI (former owners of Oracle OLAP)
- Co-author of book "Oracle Essbase & Oracle OLAP"
- Beta tester for OBIEE 11g
- Reseller for Simba and Nokia map data for OBIEE
- HOL Coordinator for BIWA Summit 2013

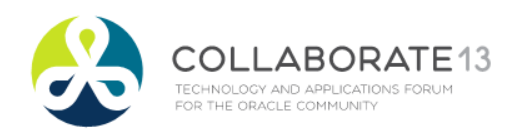

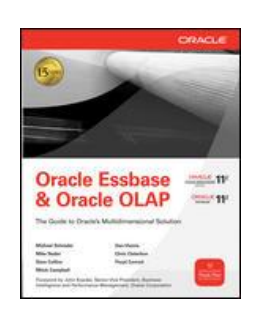

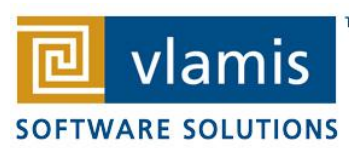

#### Tim Vlamis' Bio

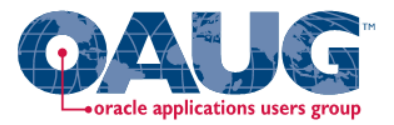

- 20+ years experience in business modeling and valuation, forecasting, and scenario analyses
- Expert in principles and elements of design
- Expert in curriculum development and pedagogical theory
- Professional Certified Marketer (PCM) from AMA
- Active Member of NICO (Northwestern Institute on Complex Systems)
- Adjunct Professor of Business Benedictine College
- MBA Kellogg School of Management (Northwestern)
- BA Economics Yale Universit[y](mailto:dvlamis@vlamis.com)

[tvlamis@vlamis.com](mailto:dvlamis@vlamis.com) 816-781-2880

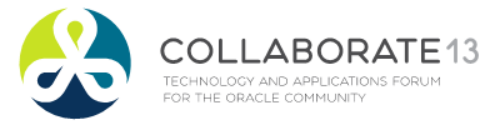

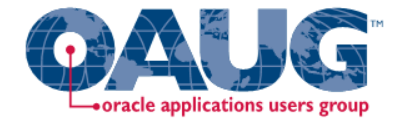

#### Pretty Sunset Description

The sun is setting over the pacific. ---

The light is glistening off the water, reflecting in the waves…

Nature at it's peaceful best . . .

Visualize this serene seascape . . .

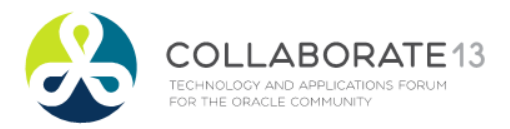

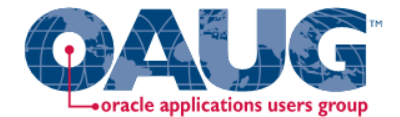

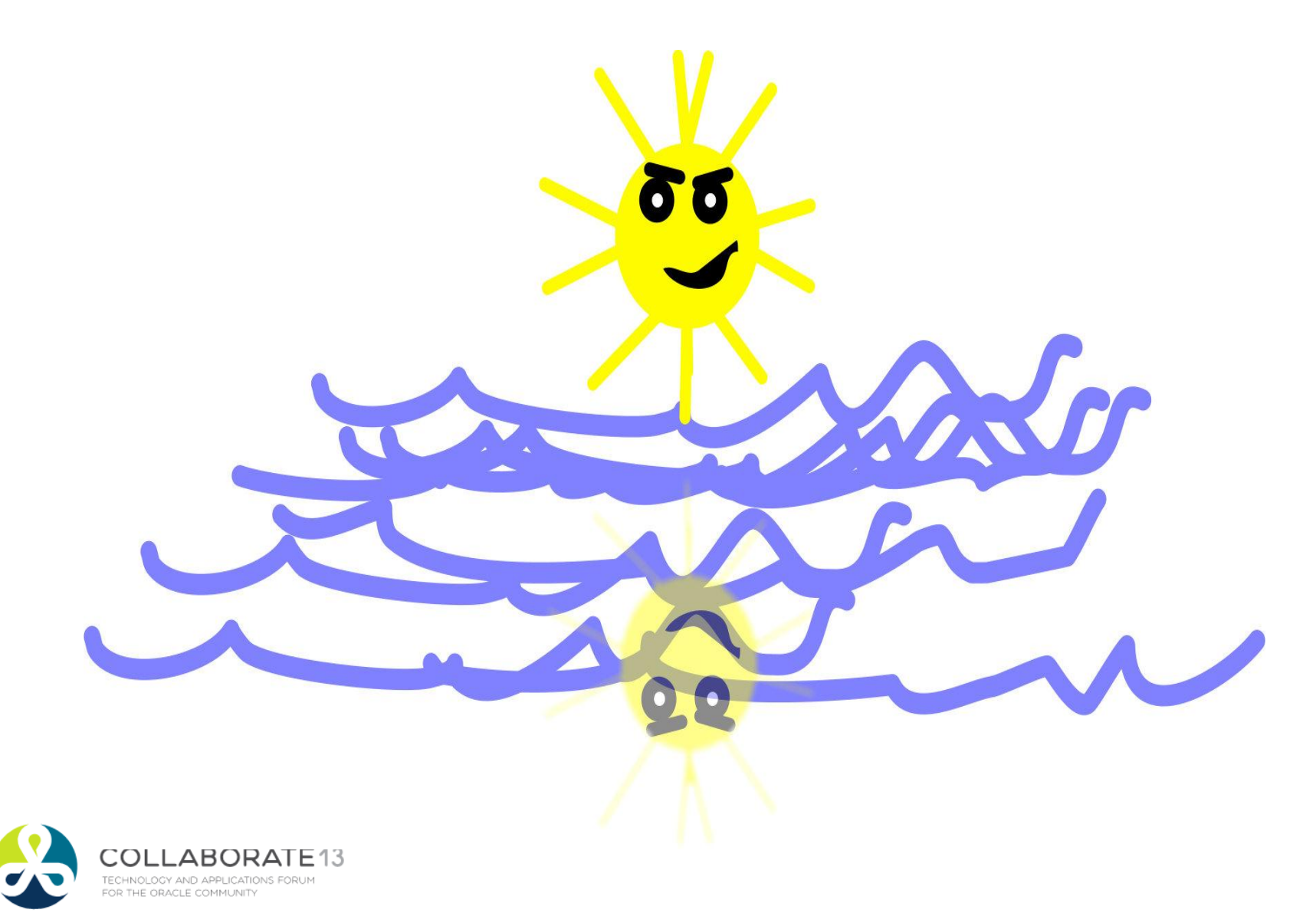

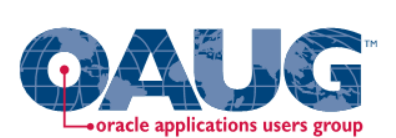

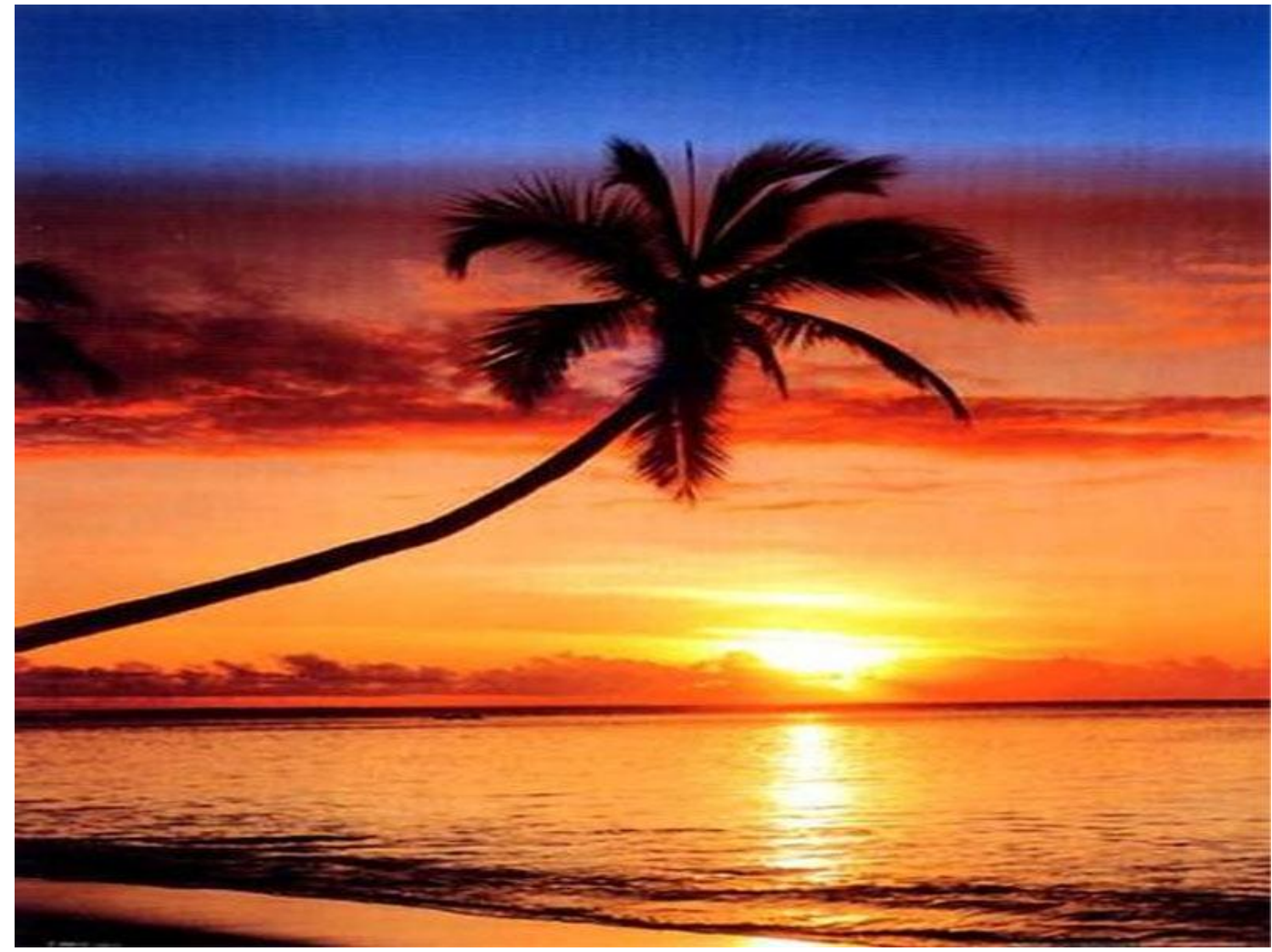

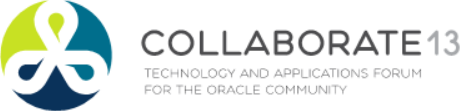

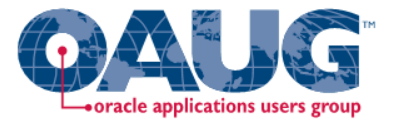

### Gartner Magic Quadrant for BI Feb 2013

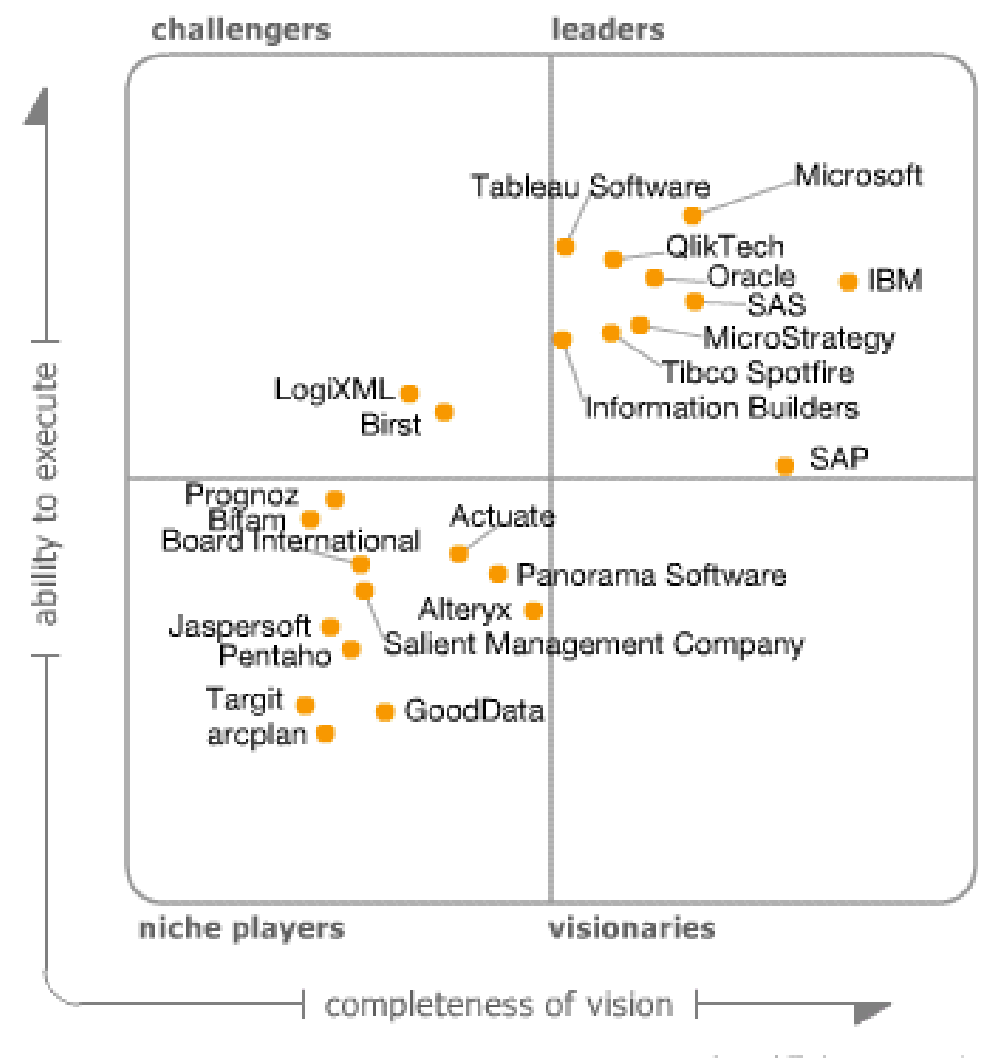

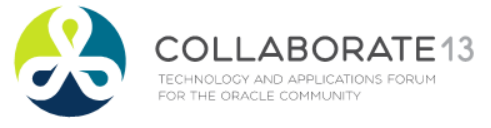

As of February 2013

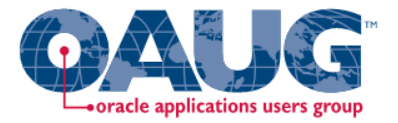

## Highlights from Gartner's

#### BI & Analytics Magic Quadrant Report 2013

- BI and Analytics "growing in importance"
- "Organizations continue to turn to BI as a vital tool for smarter, more agile, and efficient business."
	- OBI has high aggregate "Ability to Execute" score.
	- Broadest global deployment score
	- Average user population nearly 3000
	- Average data volumes nearly 5 Terabytes
- Below average complexity scores (mostly used for static reporting)
- Below average ease of use scores
- OBI has low "data discovery" score

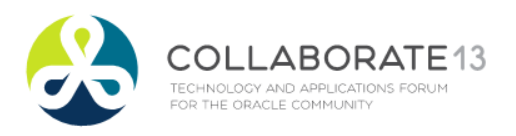

#### Many BI Systems Can Create Beautiful Results

#H H

WW

#### OBI Operates at a Different Scale

Copyright Copyright © 2013, Visual Software Solutions, Inc.

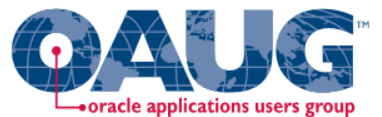

#### Main Uses of BI Reports & Dashboards

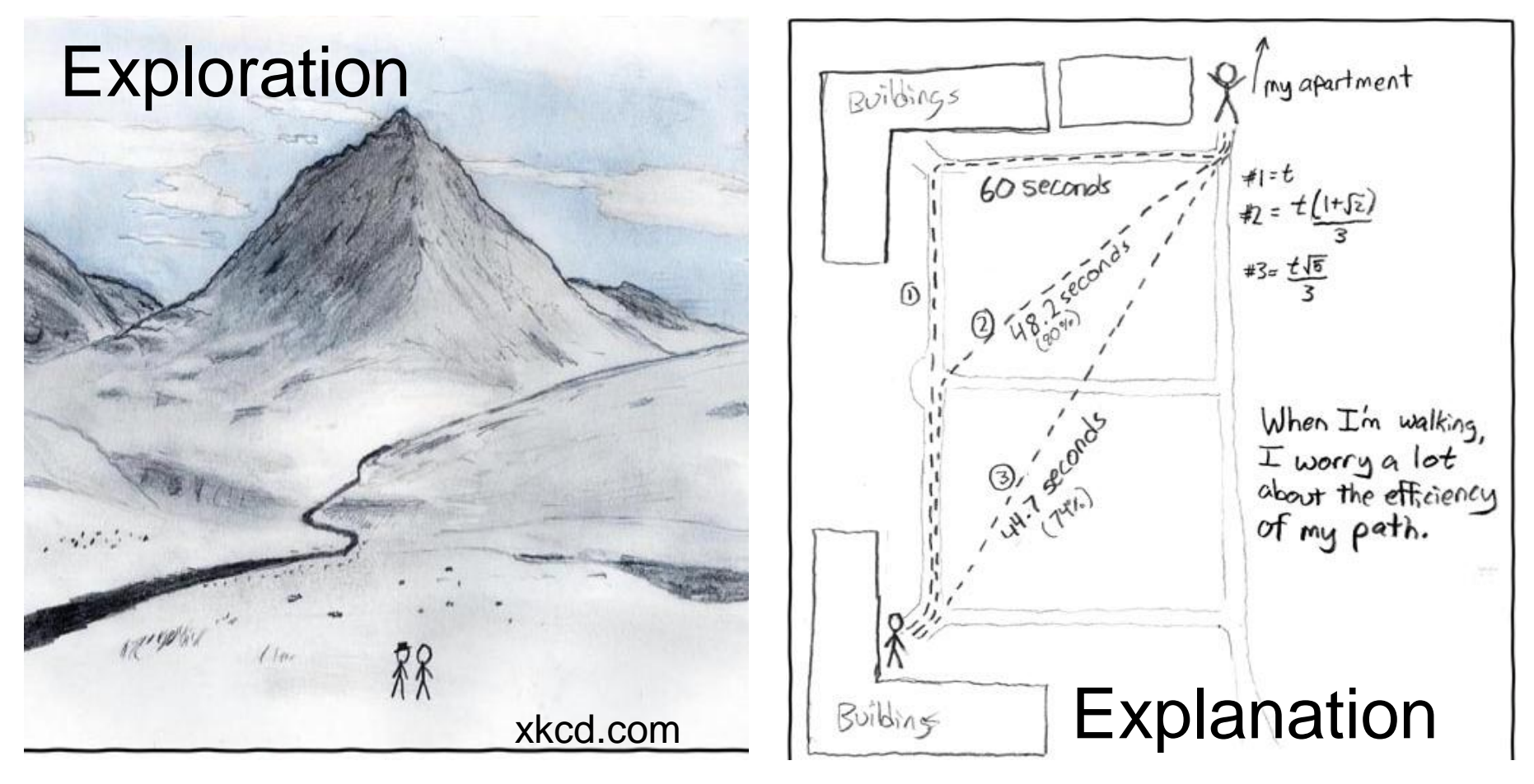

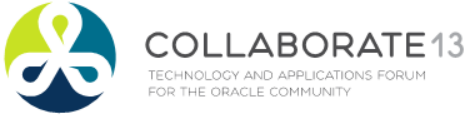

#### The Principles of Human Cognition Should Guide BI Visualization Design

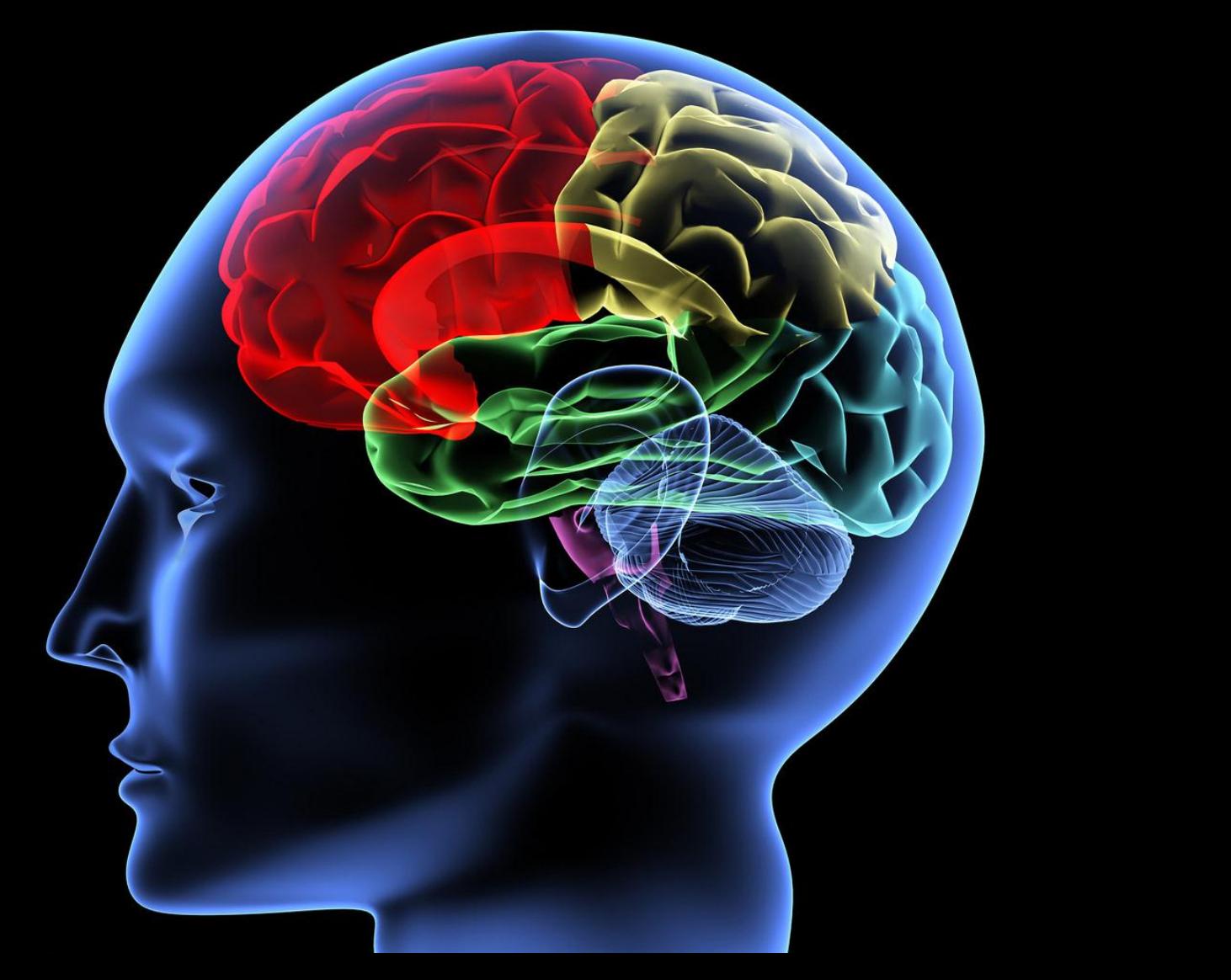

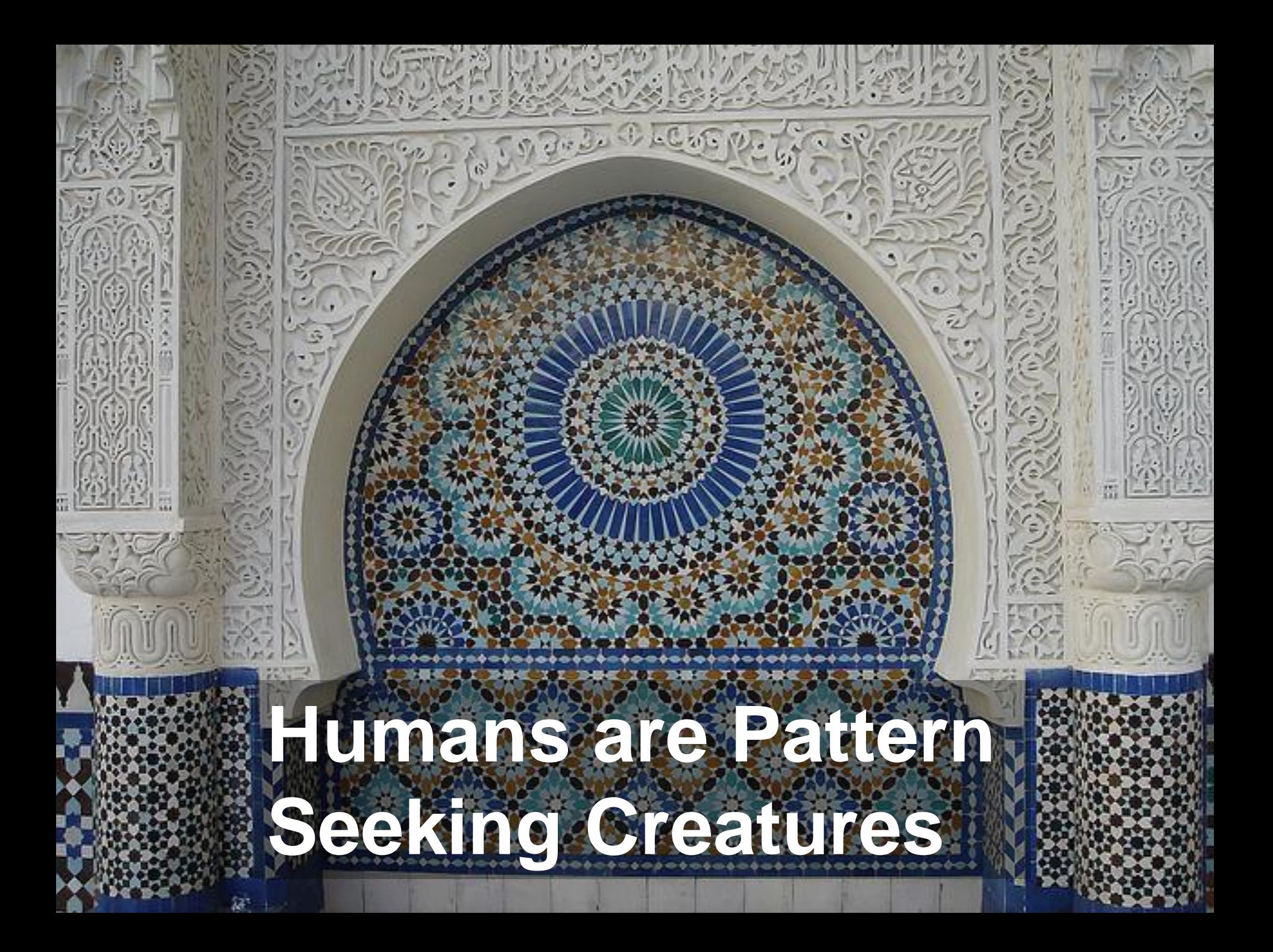

# **All Perception is Relative**

Photo Source: Creative Commons http://15mmvsf.bagofmice.com/child\_2.html

### **Classic Optical Illusions**

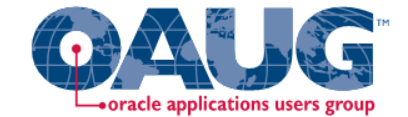

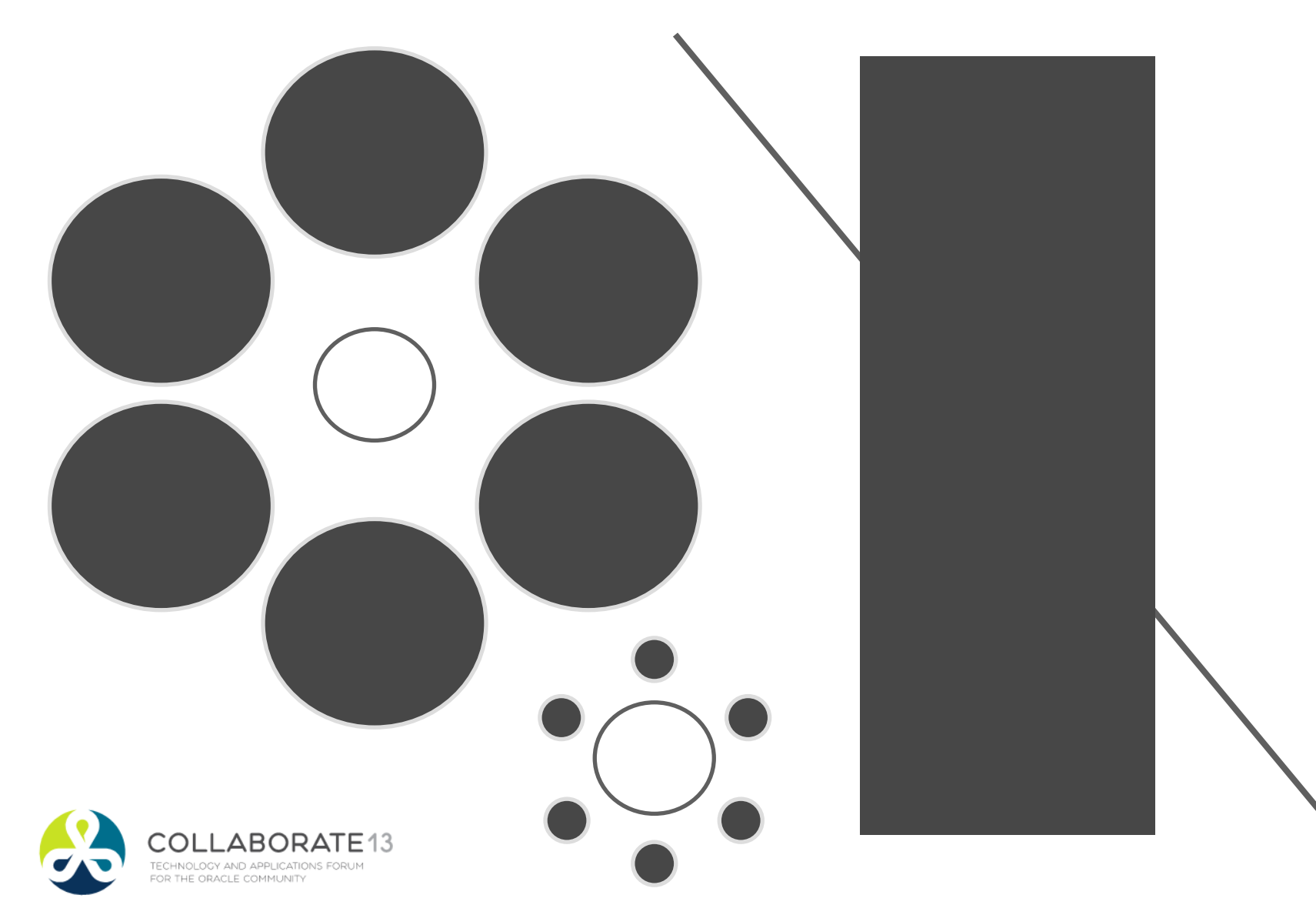

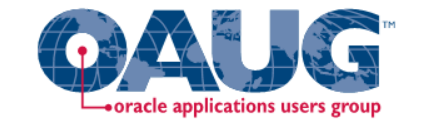

# Which Soldier is tallest?

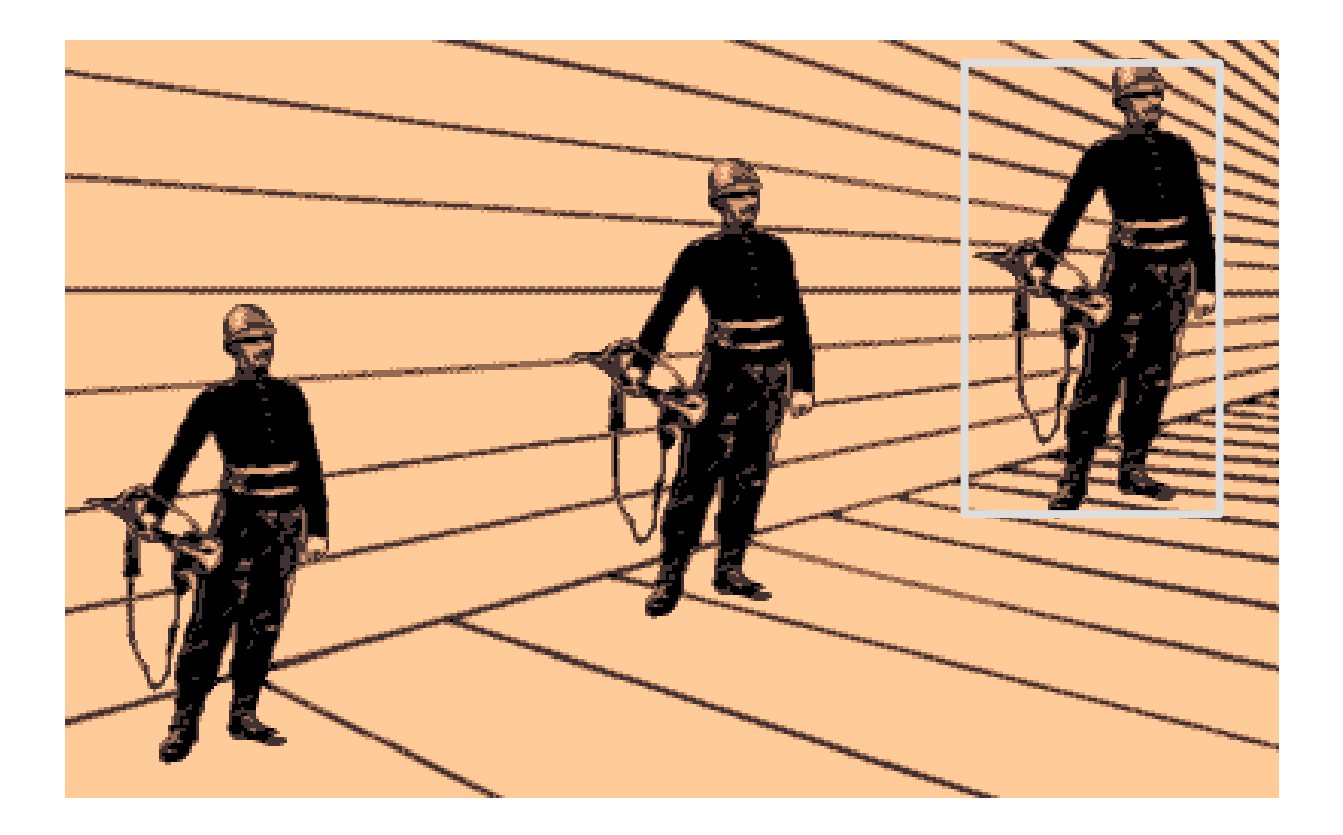

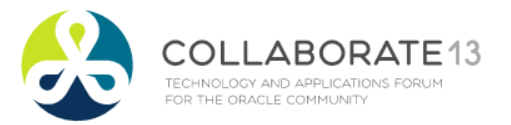

# The Spirals are the Same Color

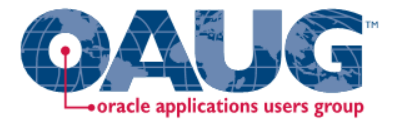

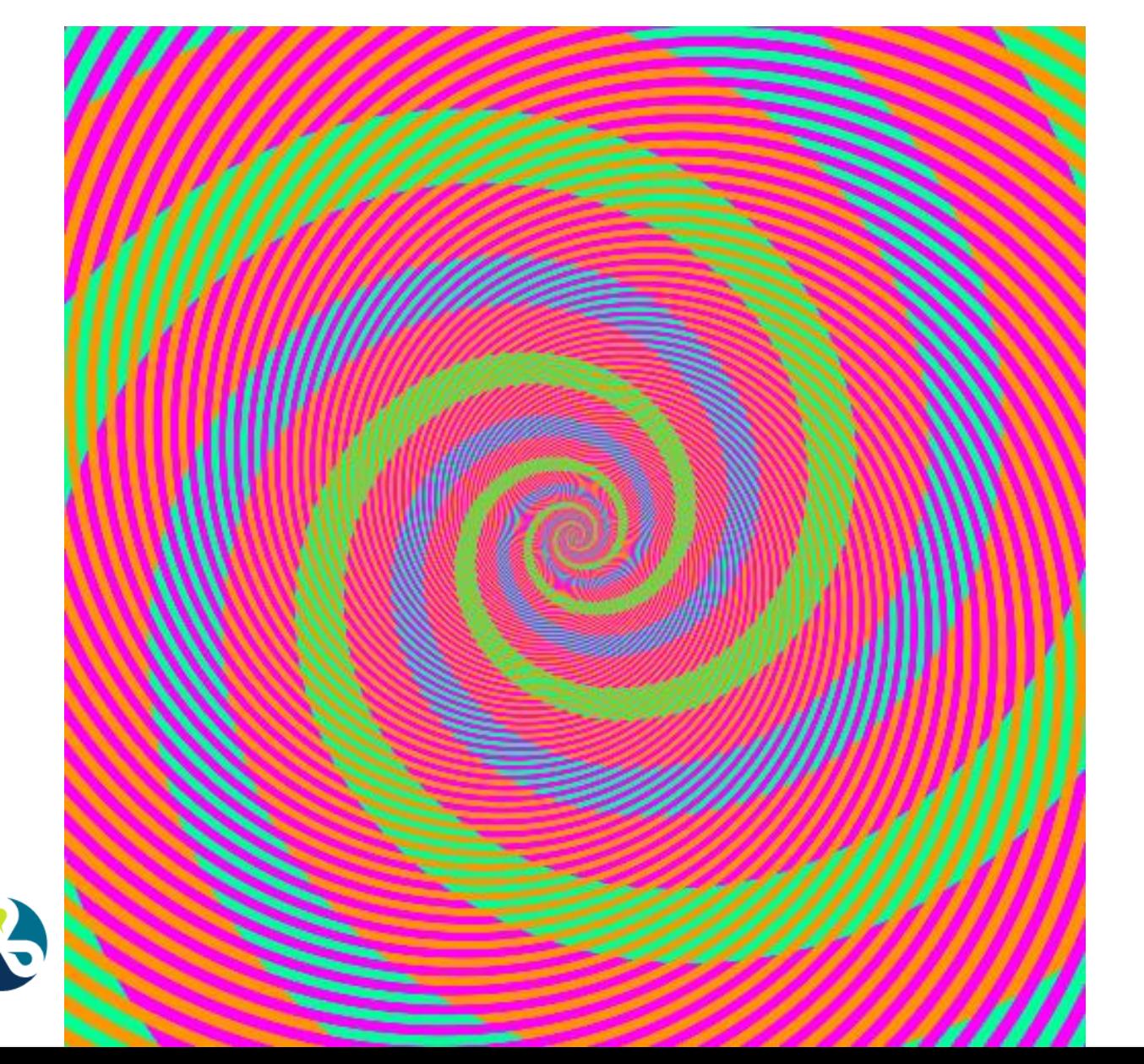

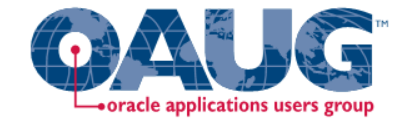

#### What Attracts Attention

**1.Motion 2.Color 3.Size** 

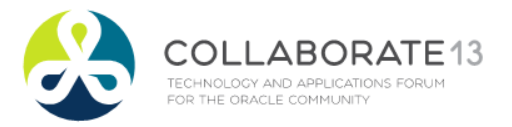

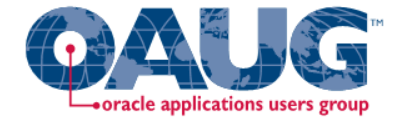

# OBI Intro Demo

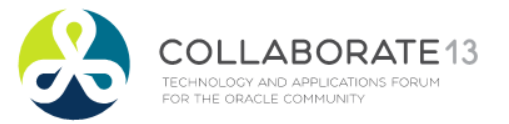

#### Graphs and Tables

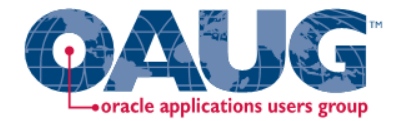

• Graphs and Charts depict visual representations and relationships.

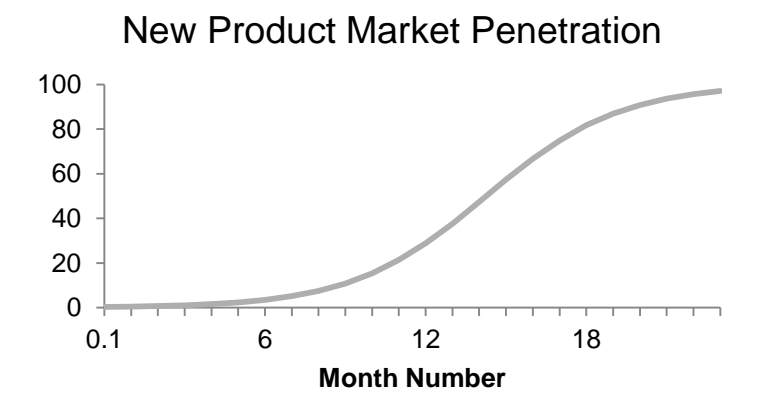

• Tables show data organized for lookup of specific, precise values or items.

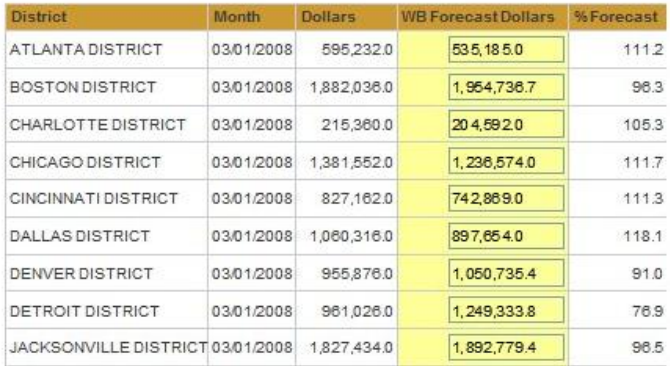

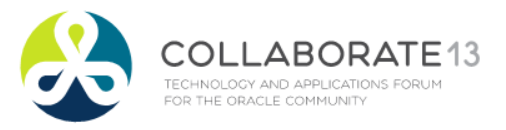

#### Keys to Effective Tables

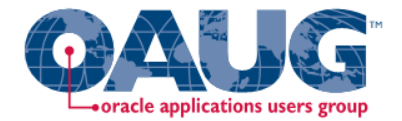

- Enable column and row sorting.
- Use appropriate number format.
- Avoid scrolling if possible.
- Lock titles if do use scrolling (BI Publisher)
- Display significant figures.
- Judiciously use conditional formatting for data exploration.
- Avoid putting text in color.
- Alignment, proximity, contrast.

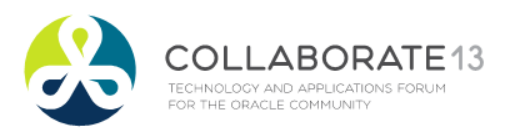

# Bad Table

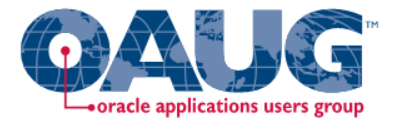

#### WIDGETS TO GADGETS RATIO CALCULATED USING CHECK LEVEL DETAIL

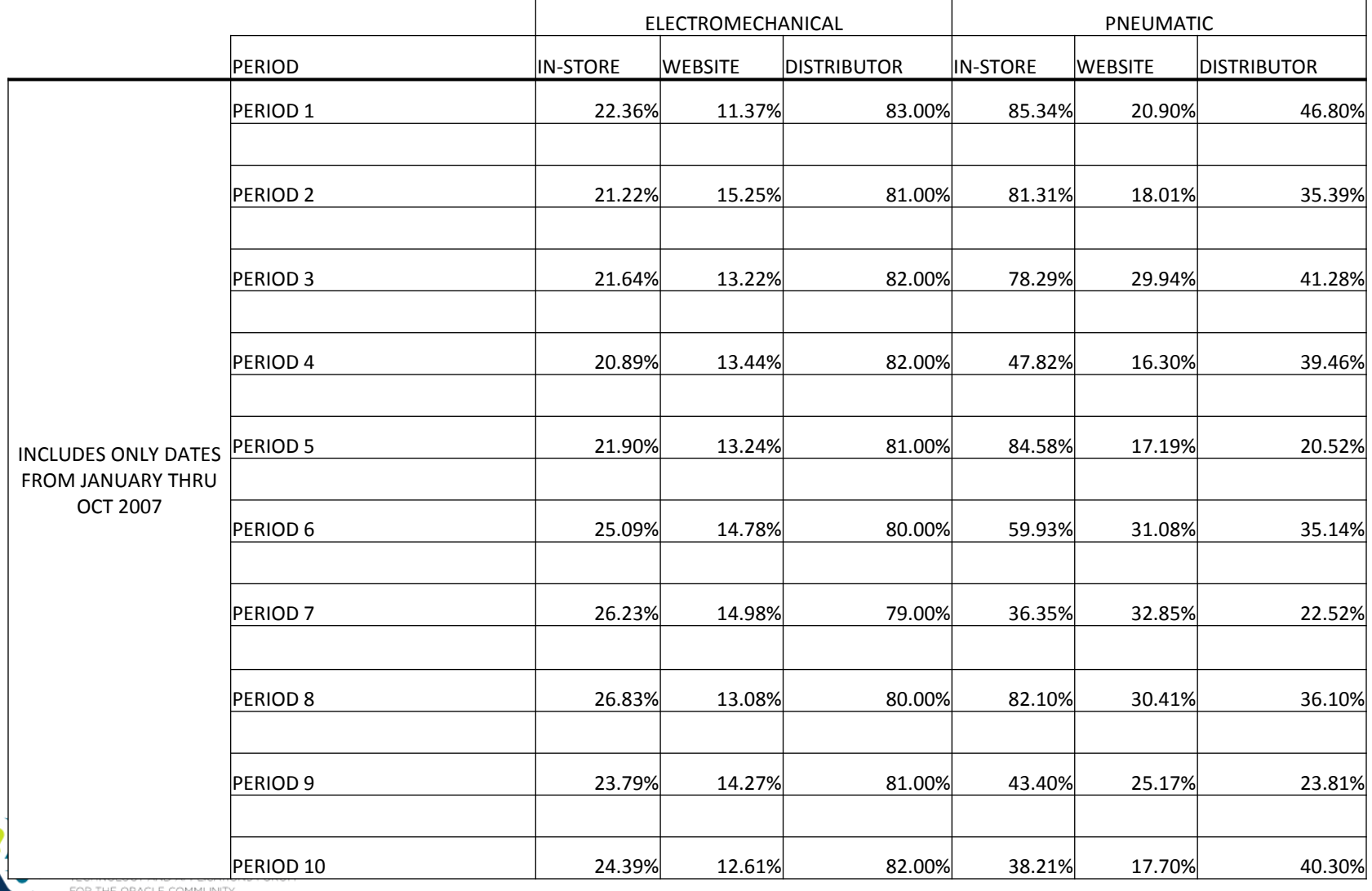

# Better Table

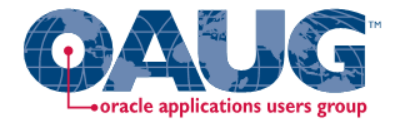

#### **Widgets to Gadgets Ratio**

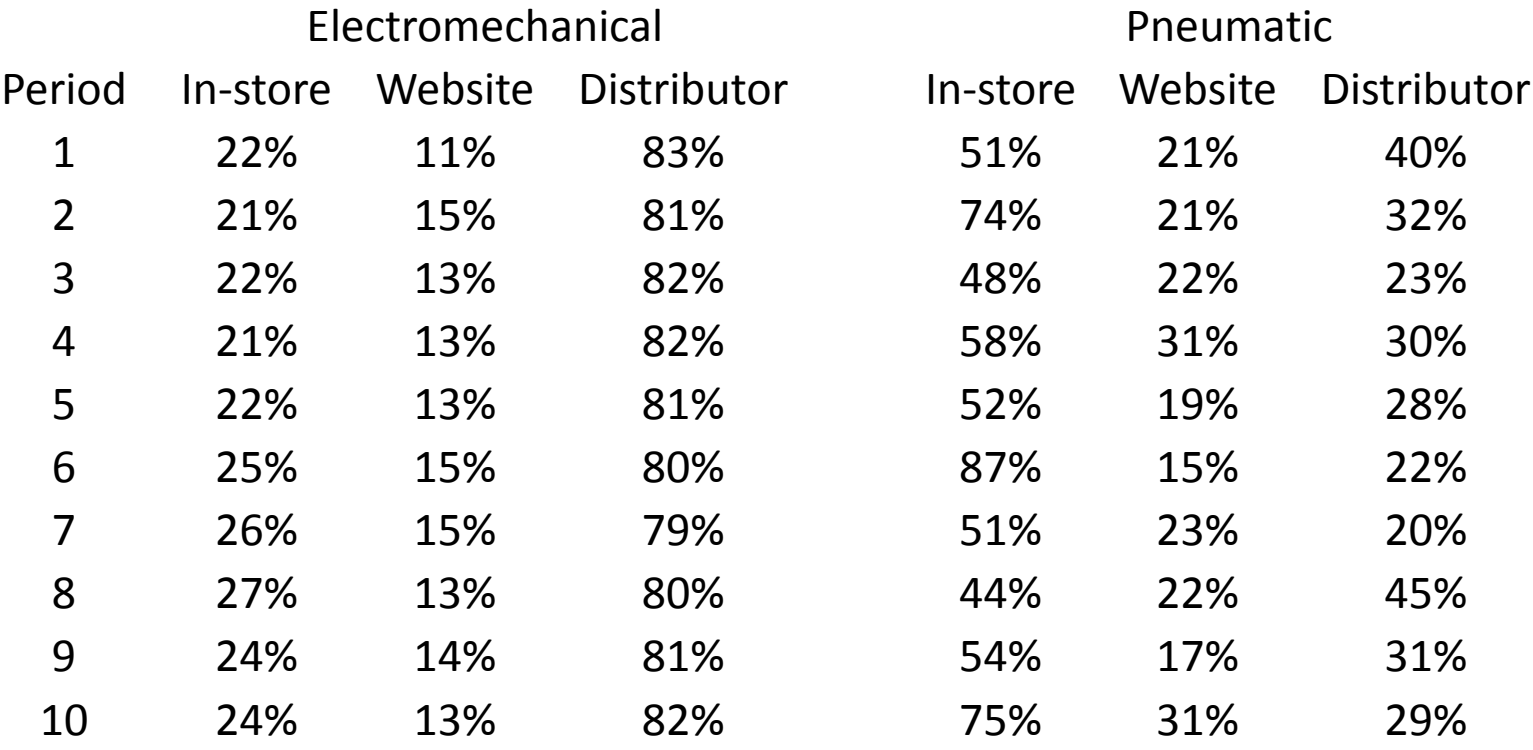

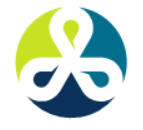

Ratios calculated using check level detail.

Periods include Jan - Oct 2007

#### Keys to Effective Graphs

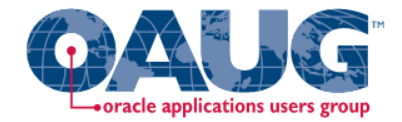

- Do not use 3-D effects.
- Avoid "stop light" color palette.
- Prefer pastel color palettes.
- Avoid bright colors.
- Do not use round gauges or dials.
- Eliminate gridlines, drop shadows, and other graphics.
- Enable interaction for "exploration" graphs
- Prioritize a single message for "explanation" graphs
- Alignment, proximity, contrast.

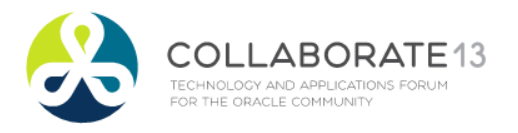

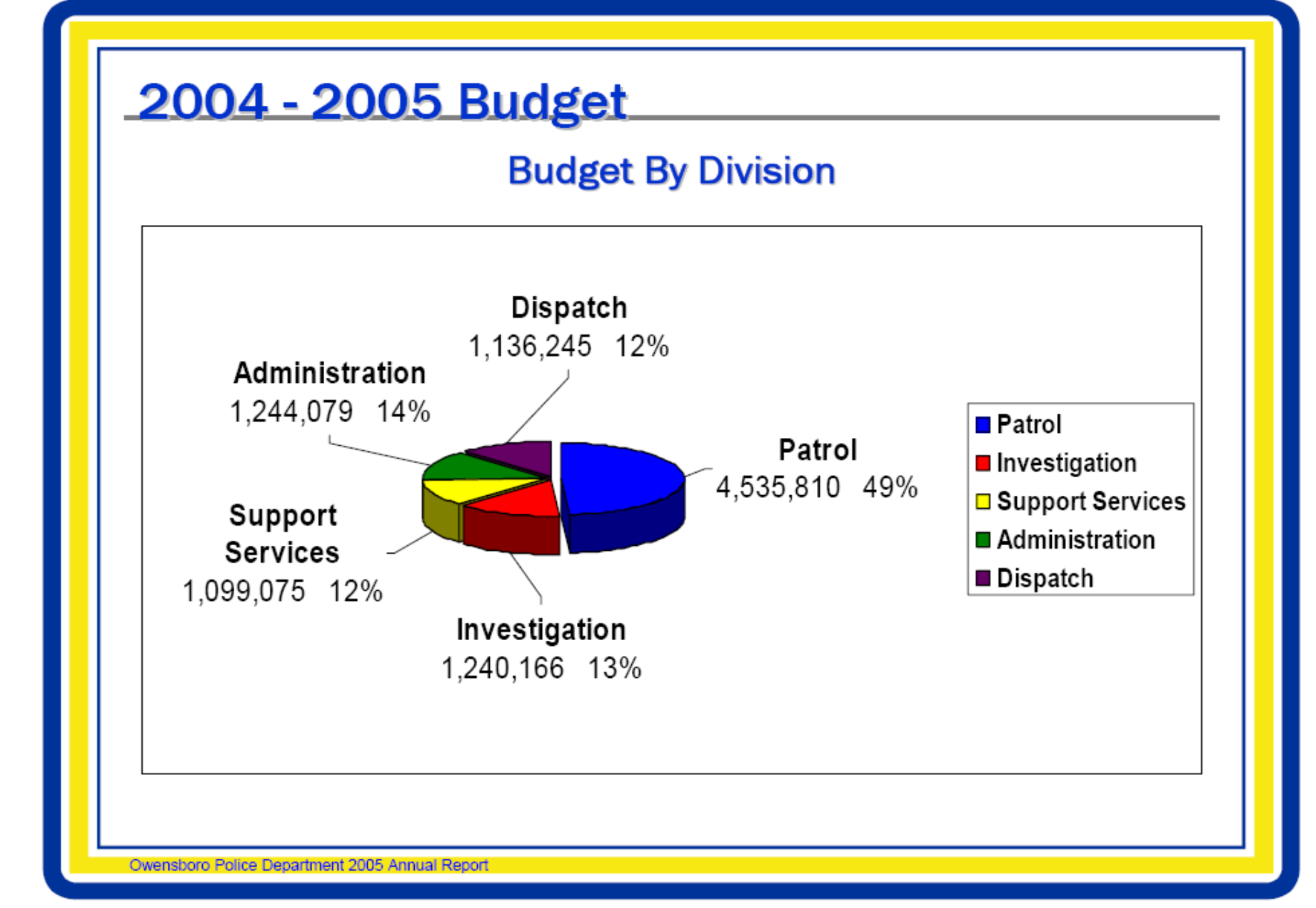

#### Baccalaureate Degree Institutions of New Graduate Students- Fall Quarters-Percentages from Type of Institution

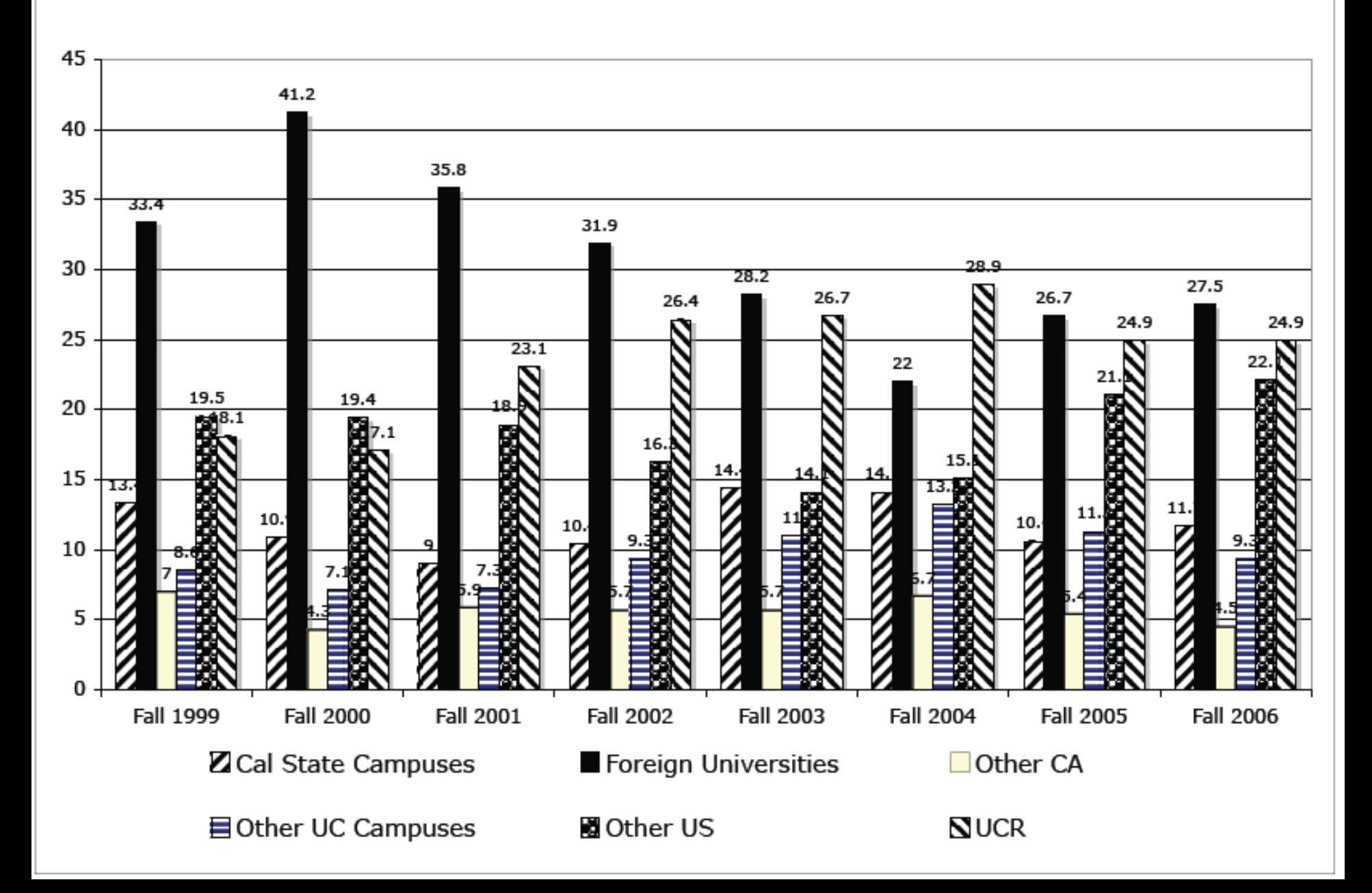

#### Weekday Server Load

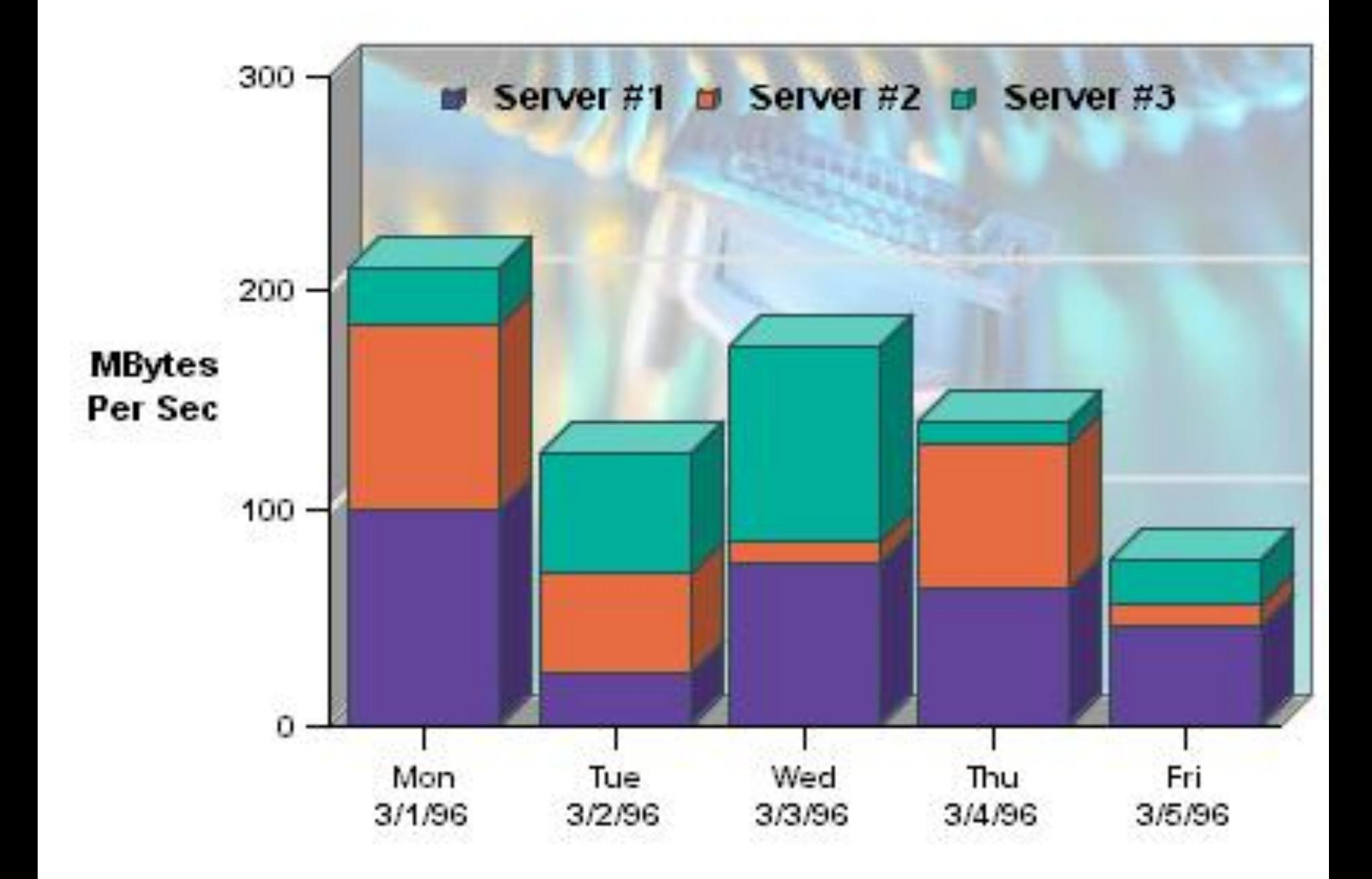

## Using Color Effectively

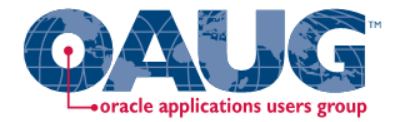

- Consciously choose a color palate.
- ColorBrewer2.org
	- Sequential schemes

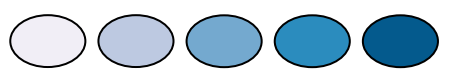

- Designed for ordered data that progresses from low to high.
- Divergent schemes

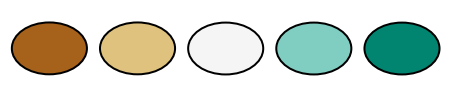

- Place equal emphasis on mid-range values and extremes at both ends of the data range.
- Qualitative schemes
	- Used for nominal and categorical data where magnitude differences between classes should not be emphasized.

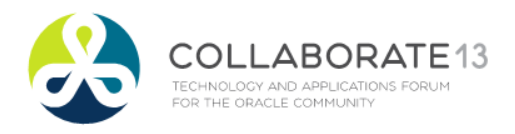

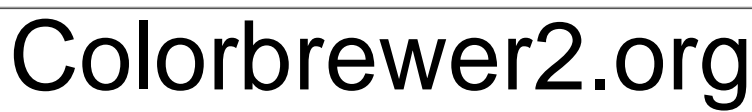

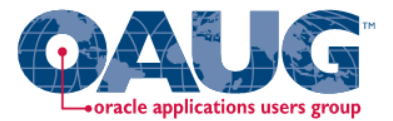

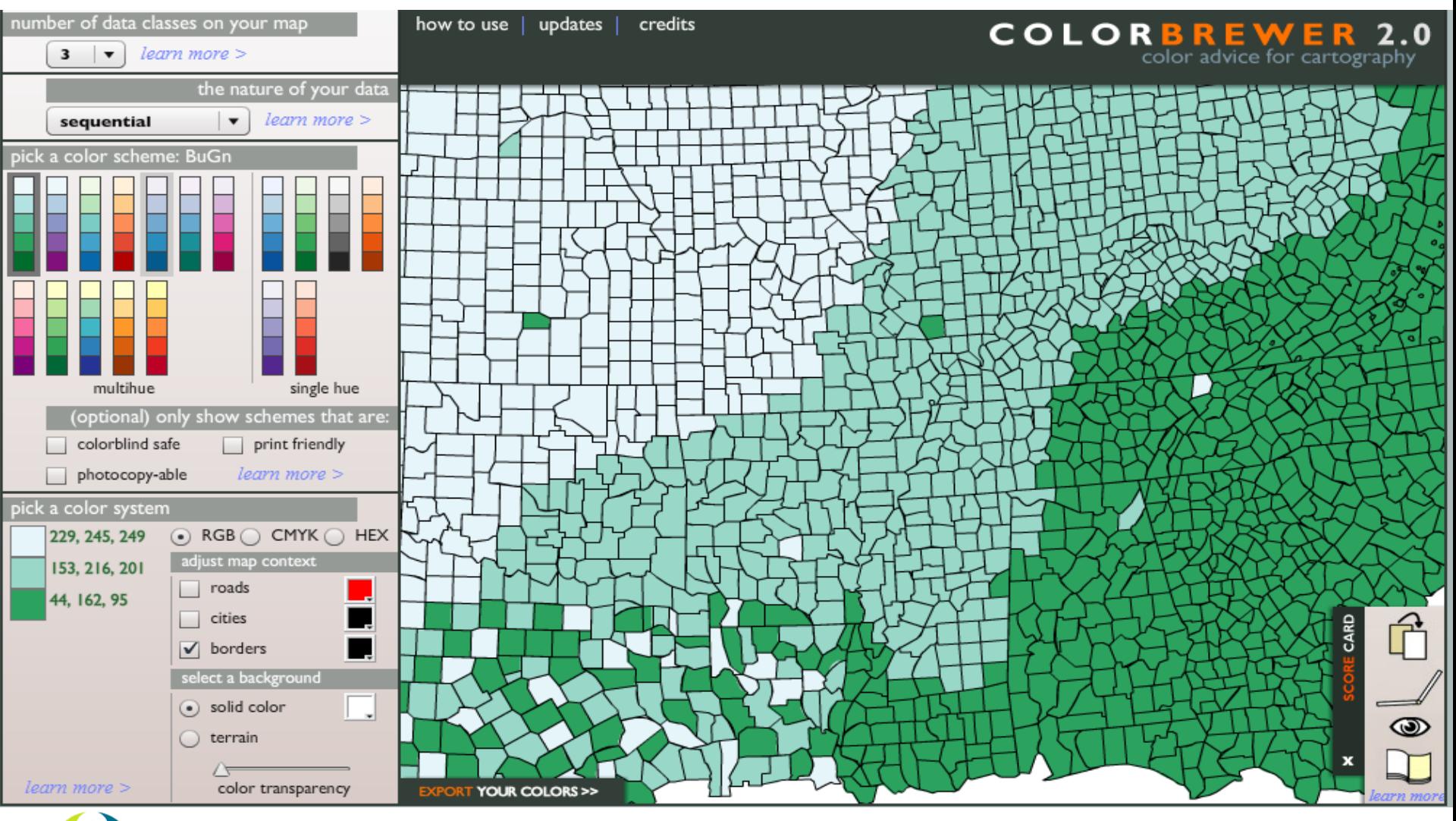

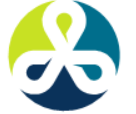

COLLABORATE13 TECHNOLOGY AND APPLICATIONS FORUM FOR THE ORACLE COMMUNITY

#### OBI Dashboard Best Practices

- Content is customized.
- Design is standardized.
- Selection and transformation of data is transparent.
- Dashboards are consciously designed and optimized for effectiveness.

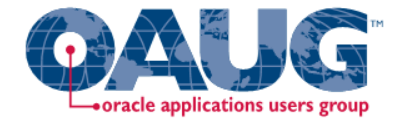

# OBI Demo

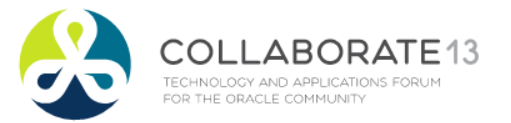

#### Trellis Charts

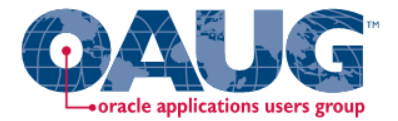

- Trellis Layout of Smaller Charts in a grid with Consistent Scales
- Great for finding structures / patterns in complex data
- Use 2D Layout to View Multidimensional Data (like a timeline –*mental animation*)

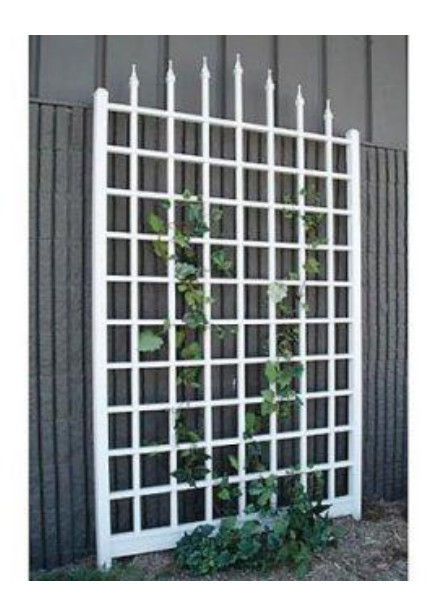

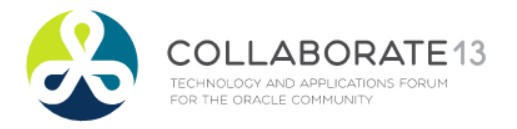

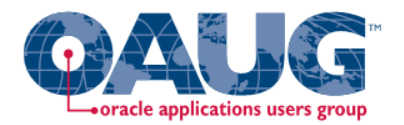

18:00 to Midnight

# Trellis View - Simple

- Single type of inner visualization
- Common synchronized scale across all graphs
- Has scale showing by default (can turn off)
- Lots of graph types
	- Vertical Bar
	- **Horizontal Bar**
	- Line
	- Area
	- Line-Bar
	- Pie
	- **Scatter**

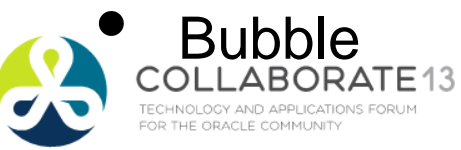

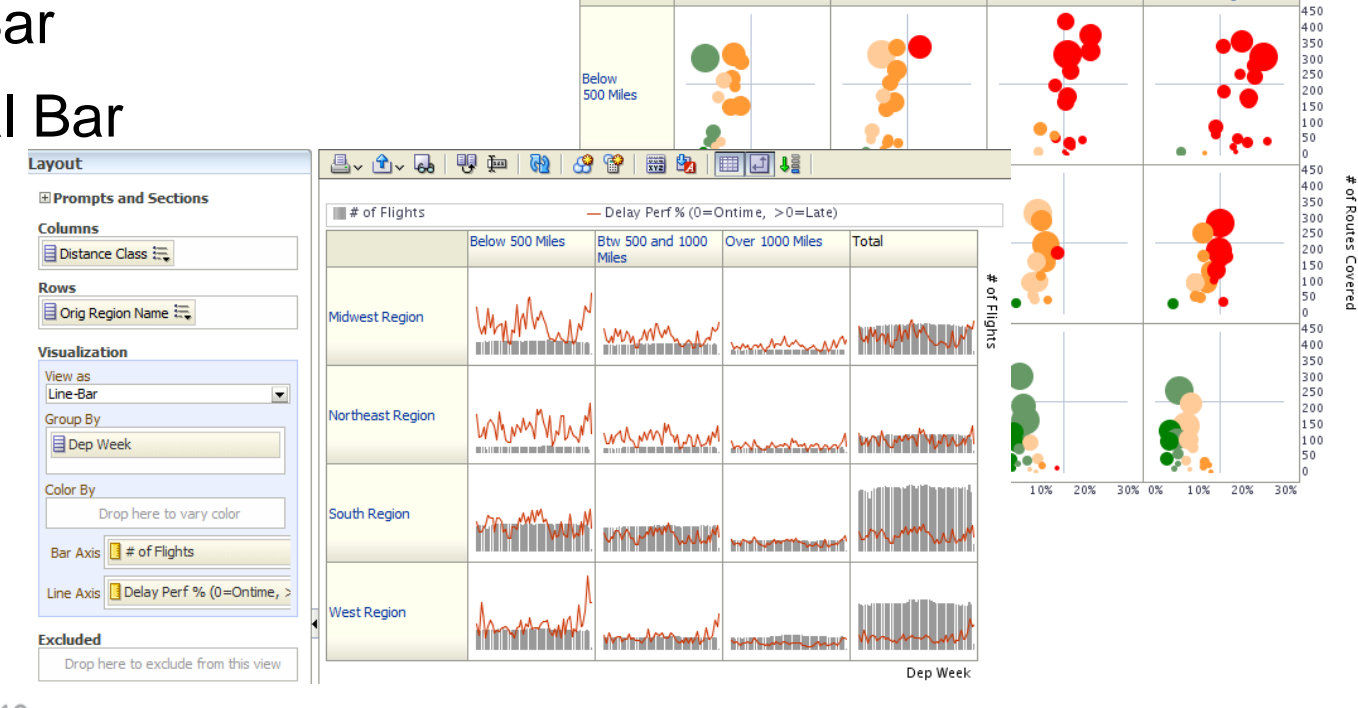

By Distance Group by Departure Time

5 - Very Poor

1 - Very Good 2 - Good

01:00 to 09:00

3- Average 4- Poor

12:00 to 17:00

09:00 to 12:00

#### Trellis View - Advanced

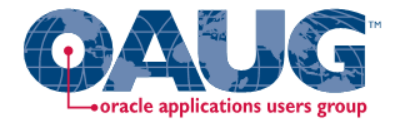

- Pivot table with numbers or graphs in cells
- Each microchart has its own scale and not shown
- Most often used to see trend lines
- No axis description, so across should be time
- Can have different visualizations for different measures

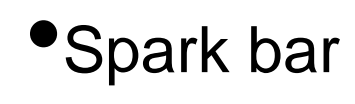

- •Spark line
- •Spark area
- •numbers

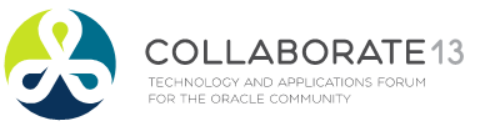

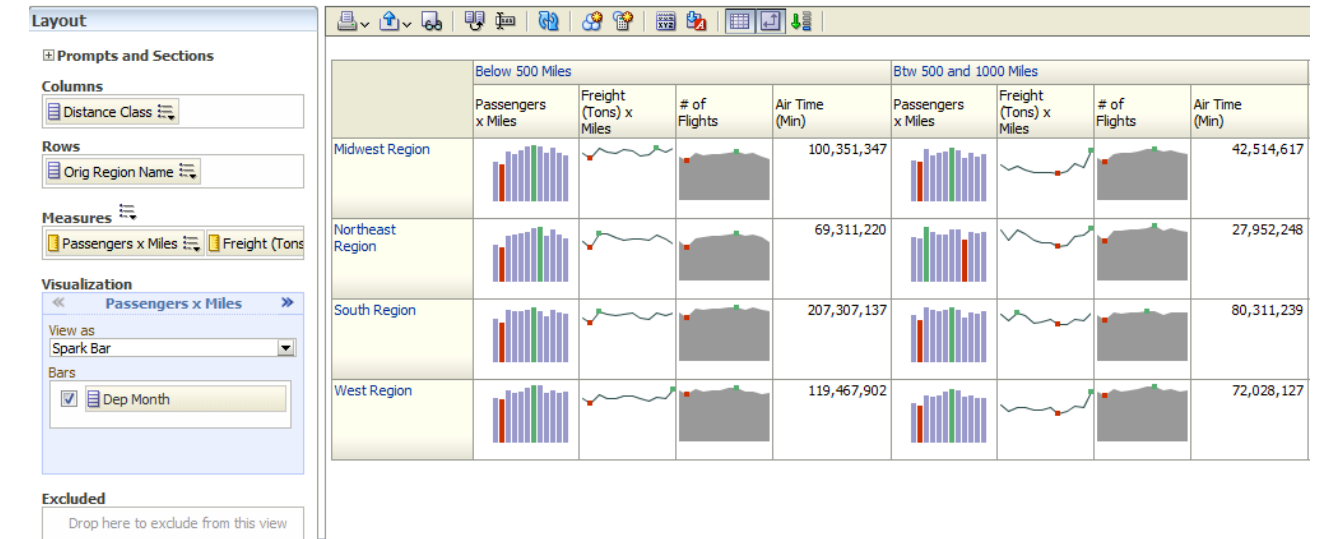

#### New Trellis Views

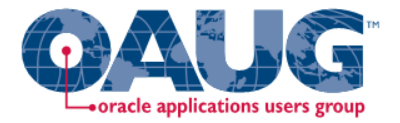

- Does not require Exalytics but need fast Pres Server
- Can display LOTS of data in compact form
- Capable of dense visualizations
	- Great for snapshot of trending
	- Great for comparing patterns across dimension values
- Two types
	- Simple (shows full graphs per cell)
	- Advanced (sparklines no scales per cell, separate scales)
- Need to think what you're trying to show on a trellis

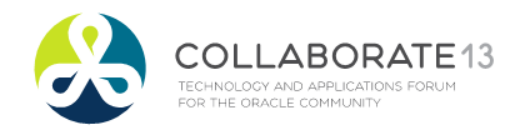

### OBI Scorecard & Strategy Management

- Integrated toolset in OBIEE
- Follows "Balanced Scorecard" methodology
- Enables corporate goals and objectives to be monitored and managed
- Includes strategy maps, strategy trees, KPI watch lists, and cause and effect maps

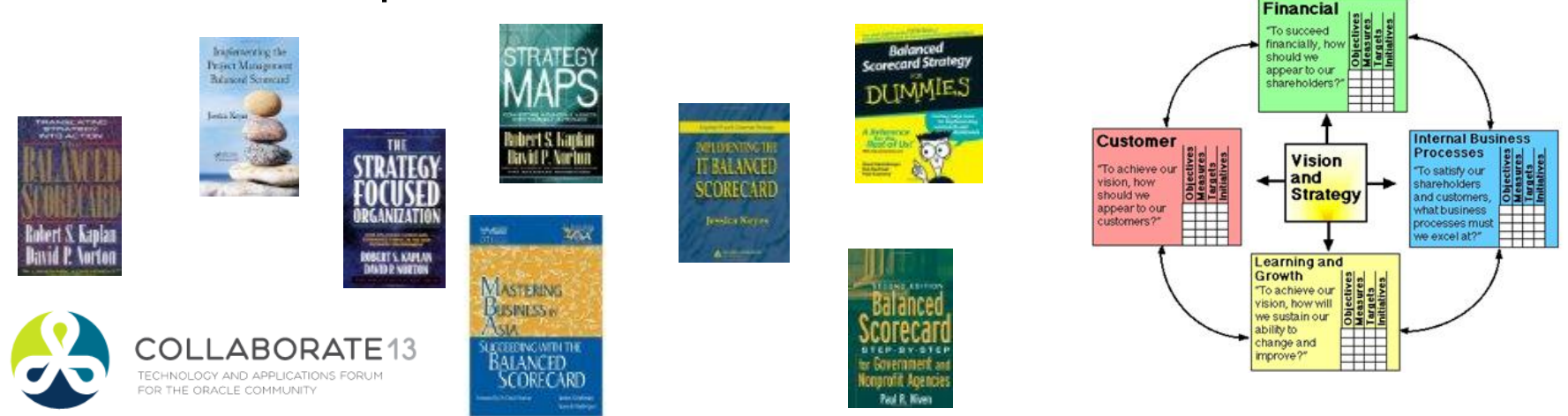

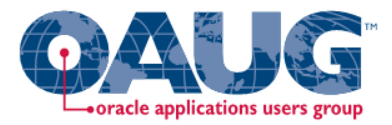

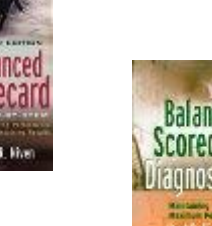

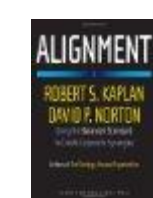

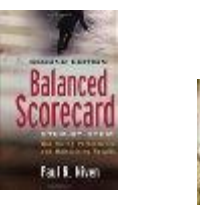

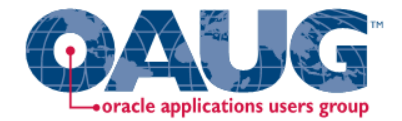

#### New Contribution Wheel Visualization

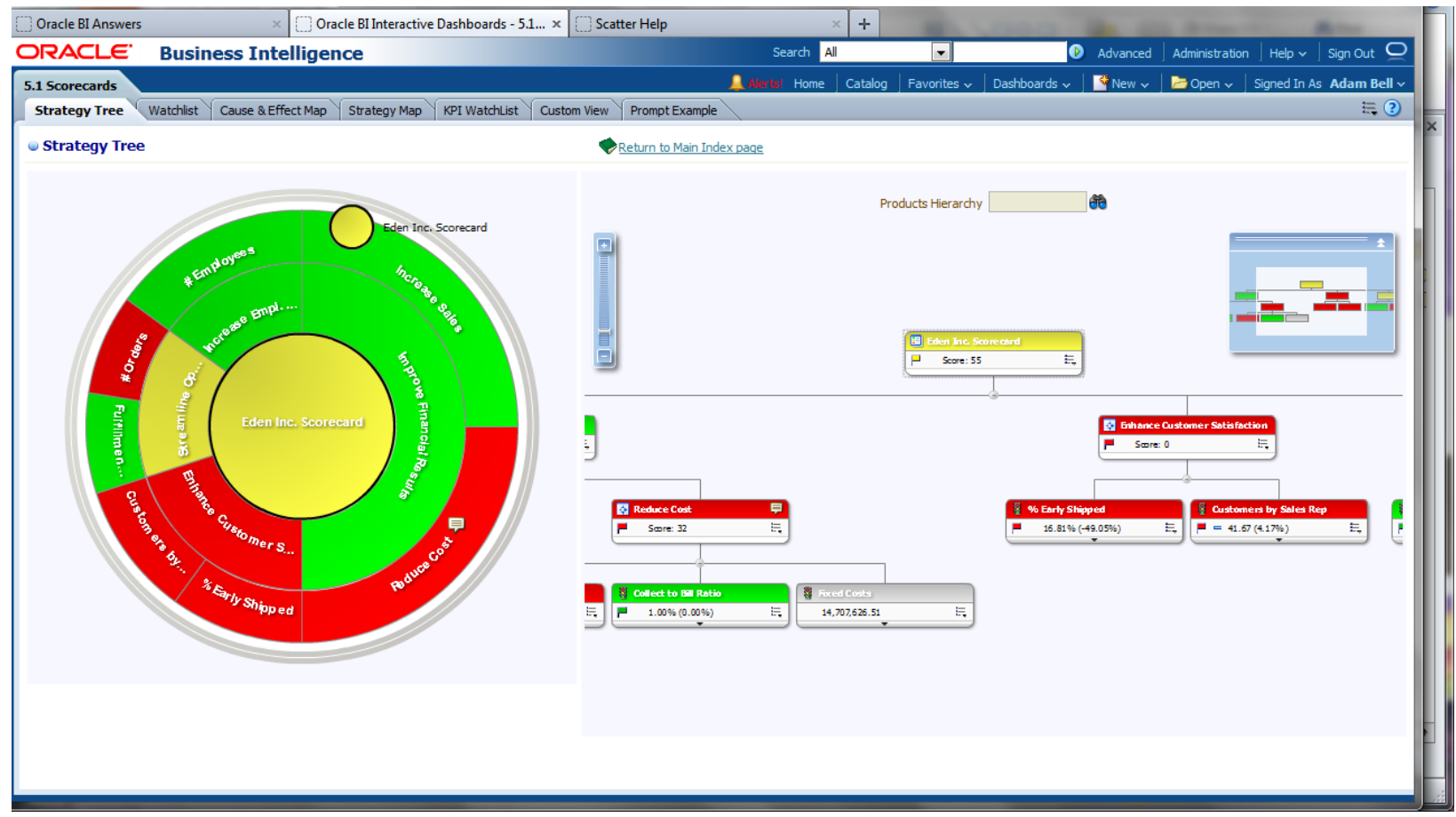

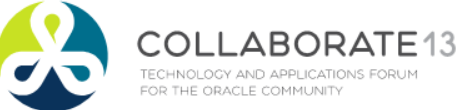

#### Strategy Tree View

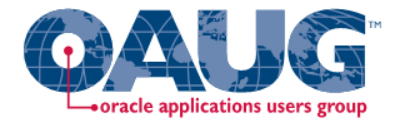

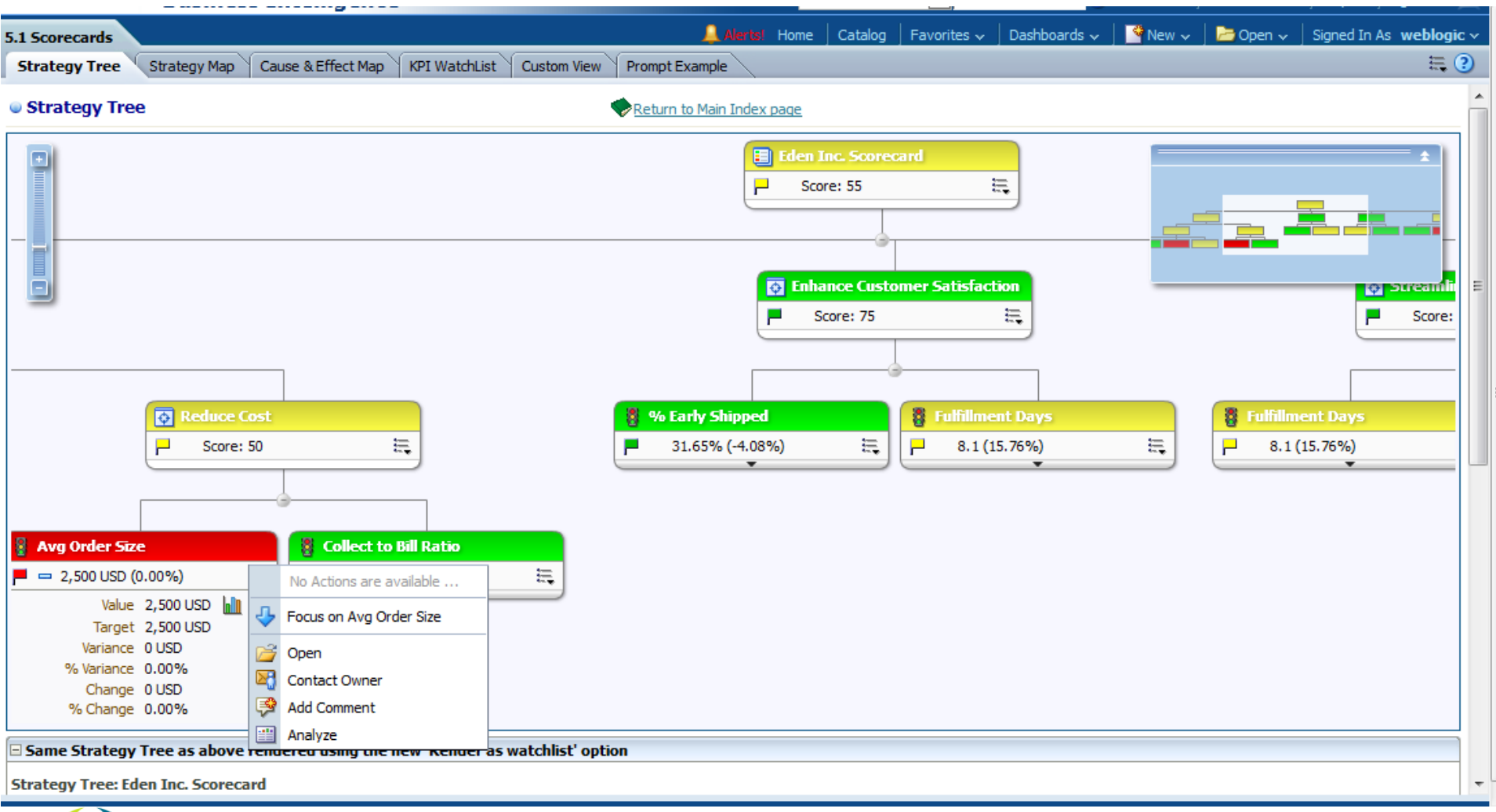

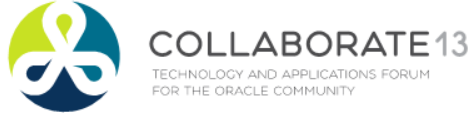

#### Strategy Map View

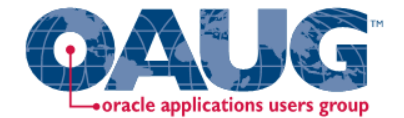

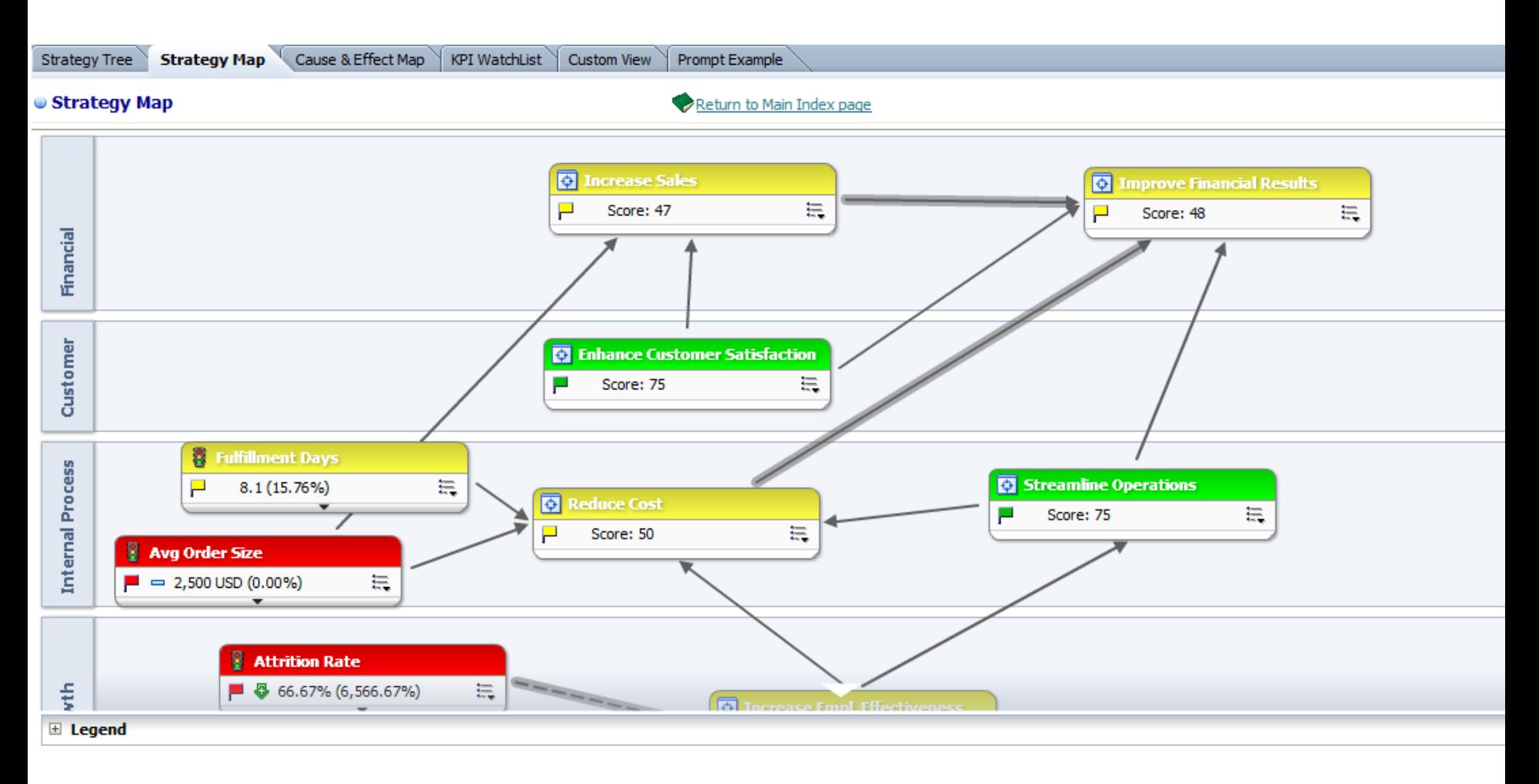

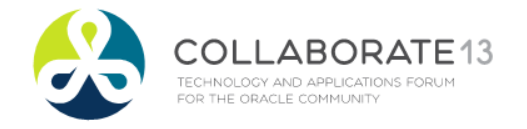

#### **Sparklines**

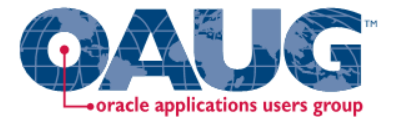

El Page Information (dick to collapse or expand)

#### This page is better rendered by using Firefox browser

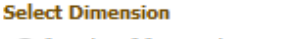

- "Products"."P2 Product Type"
- "Products"."P3 LOB"
- "D"."Organization"
- "D"."Dept"
- "Cust Region"."Region"
- Customers"."C3 Customer Type"
- "Customers"."C4 Customer Segment"
- "Orders"."R2 Order Type"

#### **Select Period**

- 2009 / 07
- 2009 / 10 2010 / 01
- 2010 / 04
- 2010 / 07
- $()$  2010 / 10
- **Apply**  $Reset$

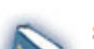

**Sparklines Types (JQuery)** Time run: 5/15/2012 7:43:22 PM

#### As Of: 2010 / 10

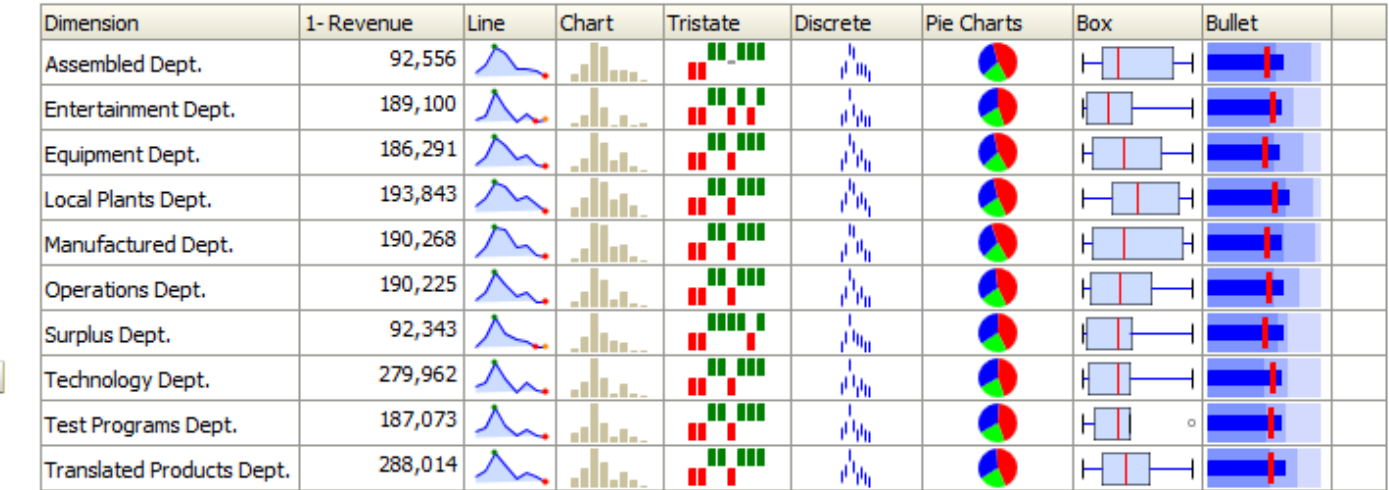

Analyze - Edit - Refresh - Print

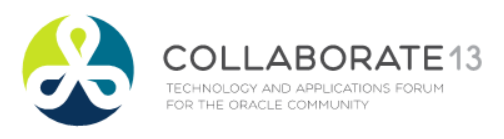

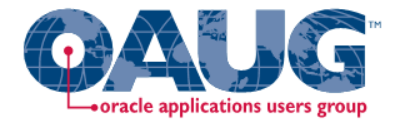

#### Pivot Heat Map

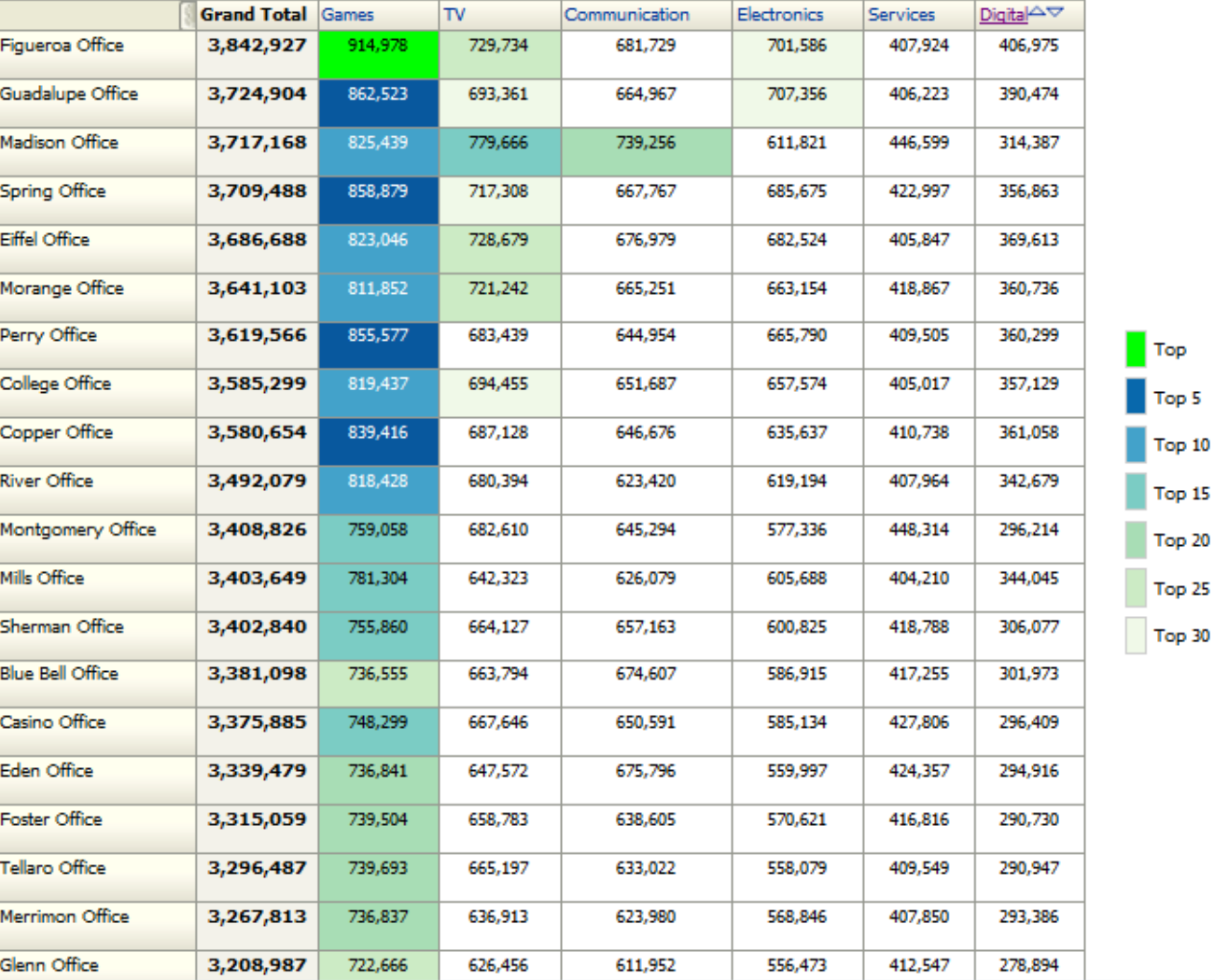

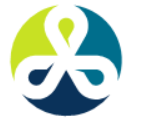

ABORATE13 COL TECHNOLOGY AND APPLICATIONS FORUM FOR THE ORACLE COMMUNITY

#### Humans Think Spatially **Humans Think Spatially**

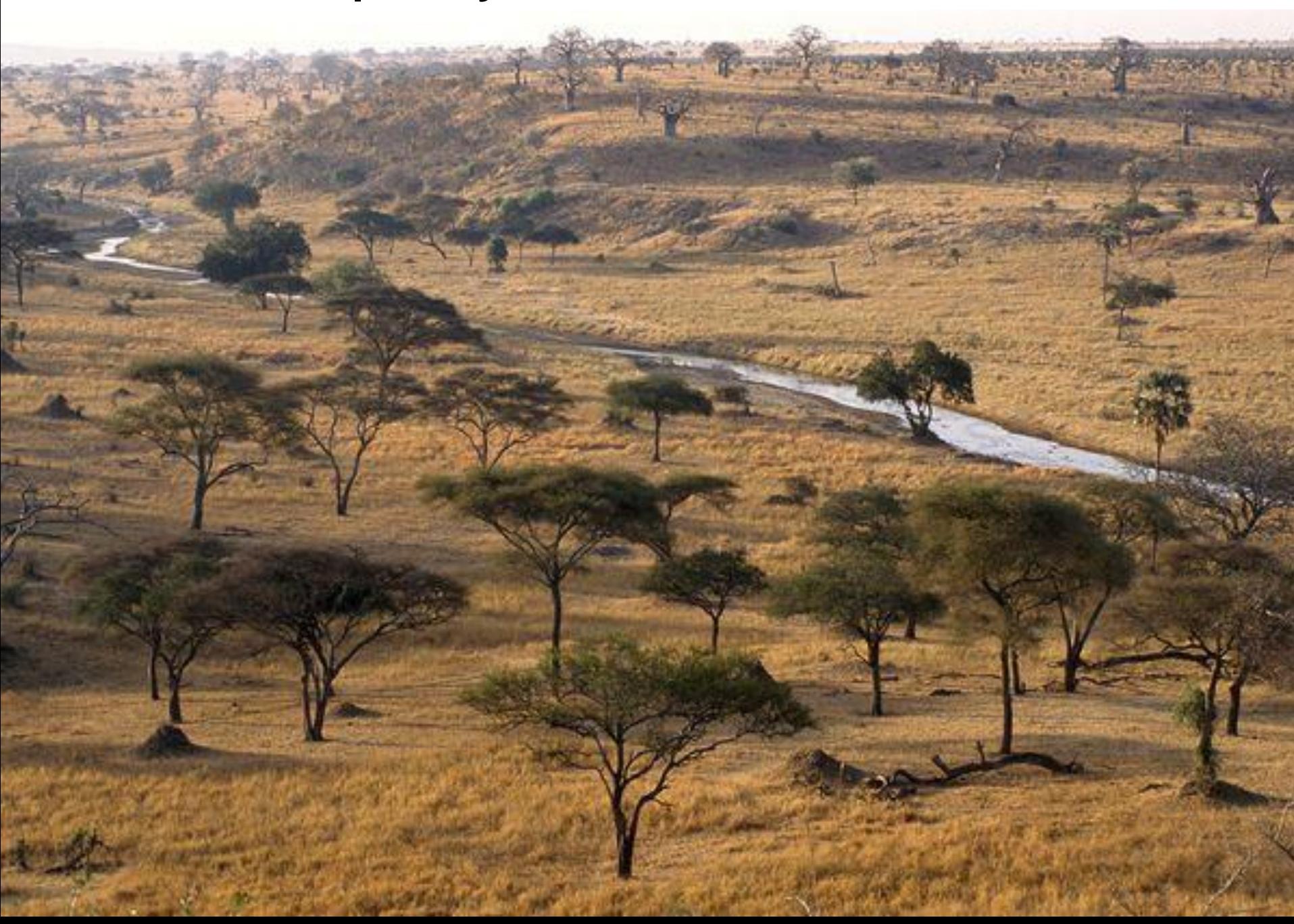

#### Why Maps are Powerful

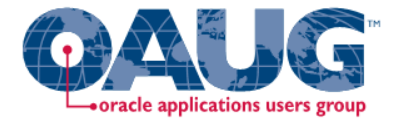

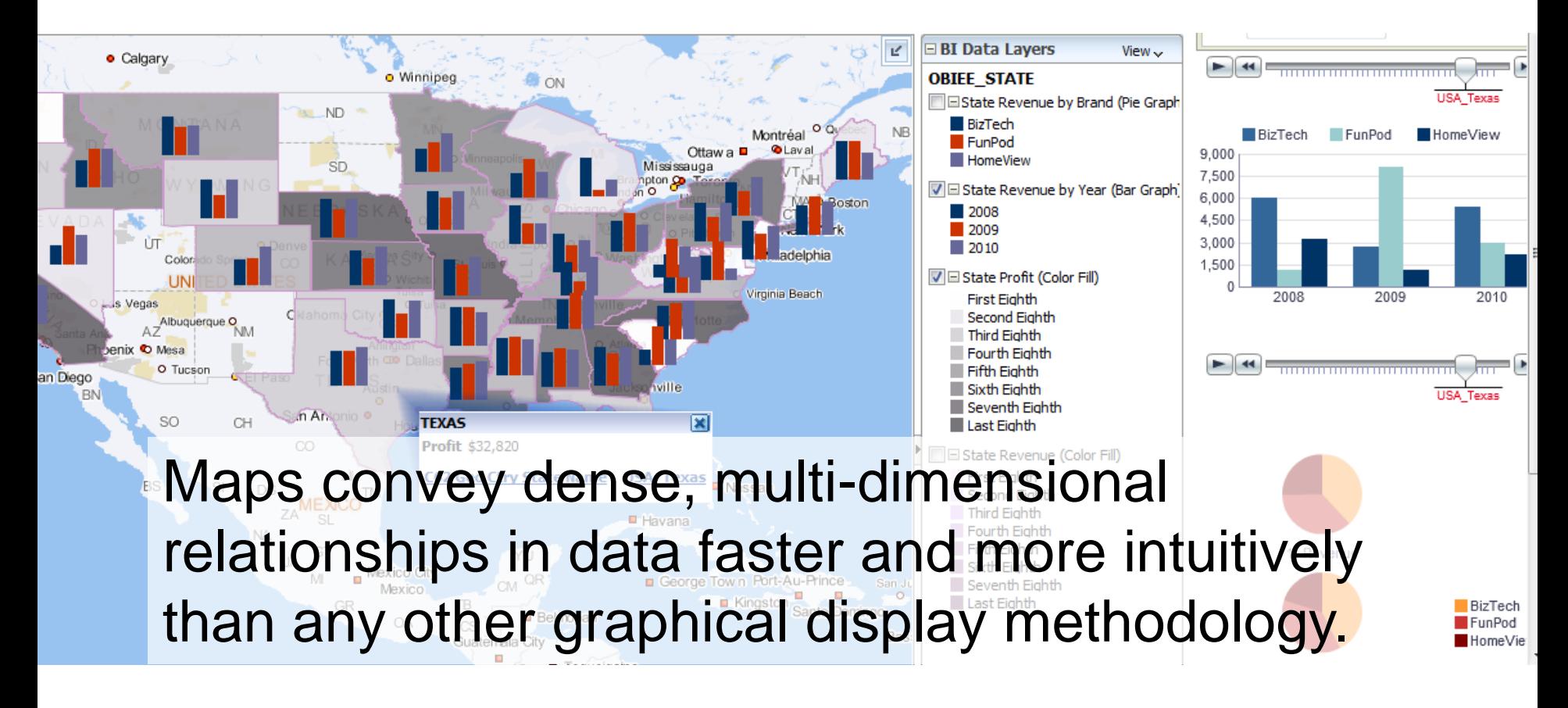

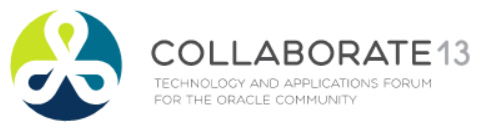

#### What is Spatial Data?

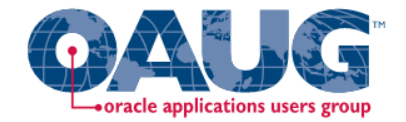

- Business data that contains or describes location
	- Street and postal address (customers, stores, factory, etc.)
	- Sales data (sales territory, customer registration, etc.)
	- Assets (cell towers, pipe lines, electrical transformers, etc.)
	- Geographic features (roads, rivers, parks, etc.)
- Anything connected to a physical location

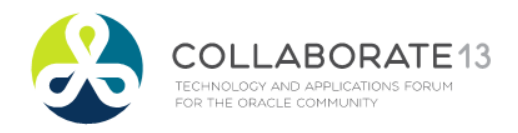

### When Are Map Views Useful?

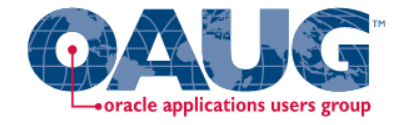

- Visualizing data related to geographic locations.
- Showing or detecting spatial relationships and patterns.
- Showing lots of data in a relatively small area.
- Drilling down from a (map) overview to a detailed report, chart, or graph.
- When is location important? Can the dimension be plotted on a map?

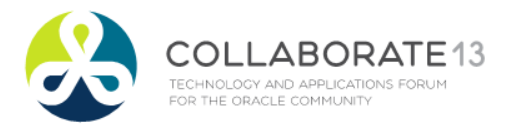

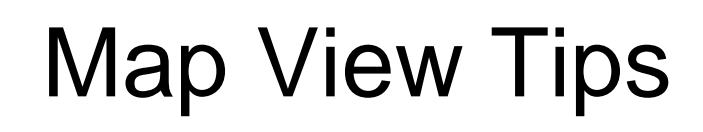

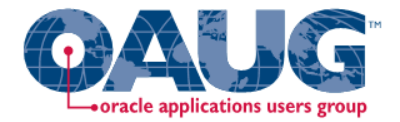

- Think about what scale to use. Different map scales will reveal different patterns and insights.
- Use Variable marker to display two measures on a map at a point – size and color.
- Avoid overlapping shapes too much.
- Be aware of spatial distortions E.g. Texas is larger than Connecticut.
- Look at color palette: [www.colorbrewer2.org](http://www.colorbrewer2.org/)

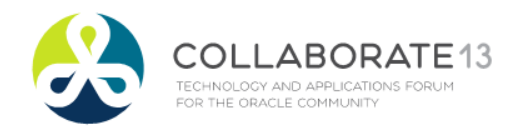

## Map Definitions

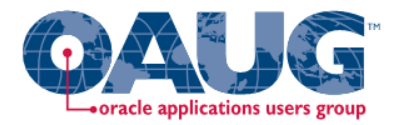

- **FEATURE** 
	- Provide a spatial context: cities, highways, rivers, etc…
	- Features of Interest: store location, postal boundaries, pipelines, etc…
- **STYLE** 
	- Define rendering properties for features
	- Can control fill color, border color, line thickness, line style and more
- THEME
	- Collection of features
	- Typically associated with a spatial geometry layer
	- County/state boundaries, major highways, etc…

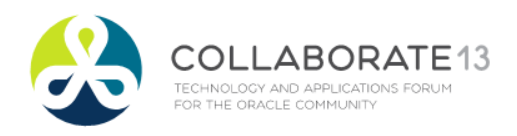

### Map Definitions, cont'd.

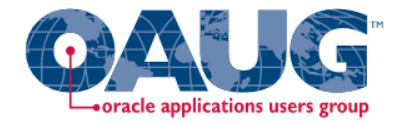

- BASEMAP
	- A grouping of themes to create a map
	- Maps can share themes
	- When associating a theme with a map, can specify min scale and max scale (sometimes known as zoom control)
- MAP
	- Basemap with additional themes overlain

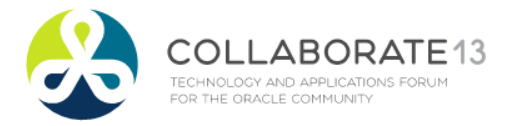

# Map Interactivity in OBI 11g

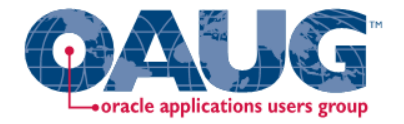

- Display BI data on top of maps
	- Color fill
	- FOI point display
- Interact with other Dashboard Elements
	- Drive map content with dashboard prompts
	- Drive map content through drilling and navigation
	- Drive other dashboard elements through map interactions
- Reveal additional information on maps through mouseovers
- Drill to map detail

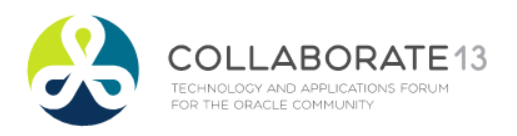

#### Map View Formats

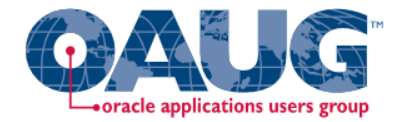

- Color Fill (choropleth)
	- Percentile, Value, Continuous binning
	- Dashboard user runtime slider
- Graphs Bar, Pie
	- Adjustable graph size
	- Series by second dimension
- Bubble (variable sized)
	- Min-Max size specification
	- Color specification

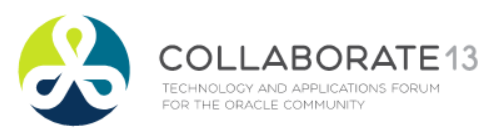

- Variable Shape
	- Circle, Triangle, Diamond
	- Customizable
- Image
	- Imported via MapViewer
	- More can be added from MapBuilder
- Custom Point Layer
	- Uses Lat / Long
	- Does not require a Layer Def

## NAVTEQ Data

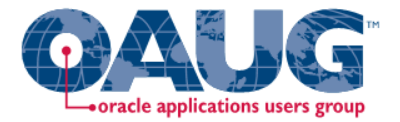

- NAVTEQ is the leading global provider of digital map, traffic and location data that enables navigation and location-based platforms around the world.
- NAVTEQ data is licensed direct or through a reseller.
- Licenses are use specific.
- NAVTEQ data resides inside your own Oracle Database.
- NAVTEQ publishes an ODF (Oracle Data Format) version of its data designed specifically for use in an Oracle Database.

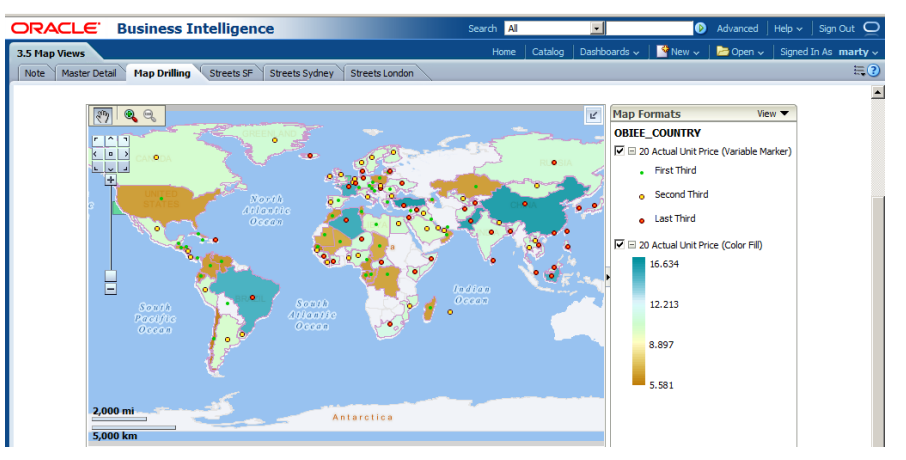

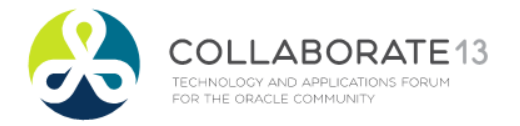

#### Demo of Oracle BI 11g Maps

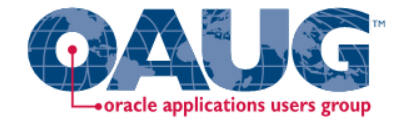

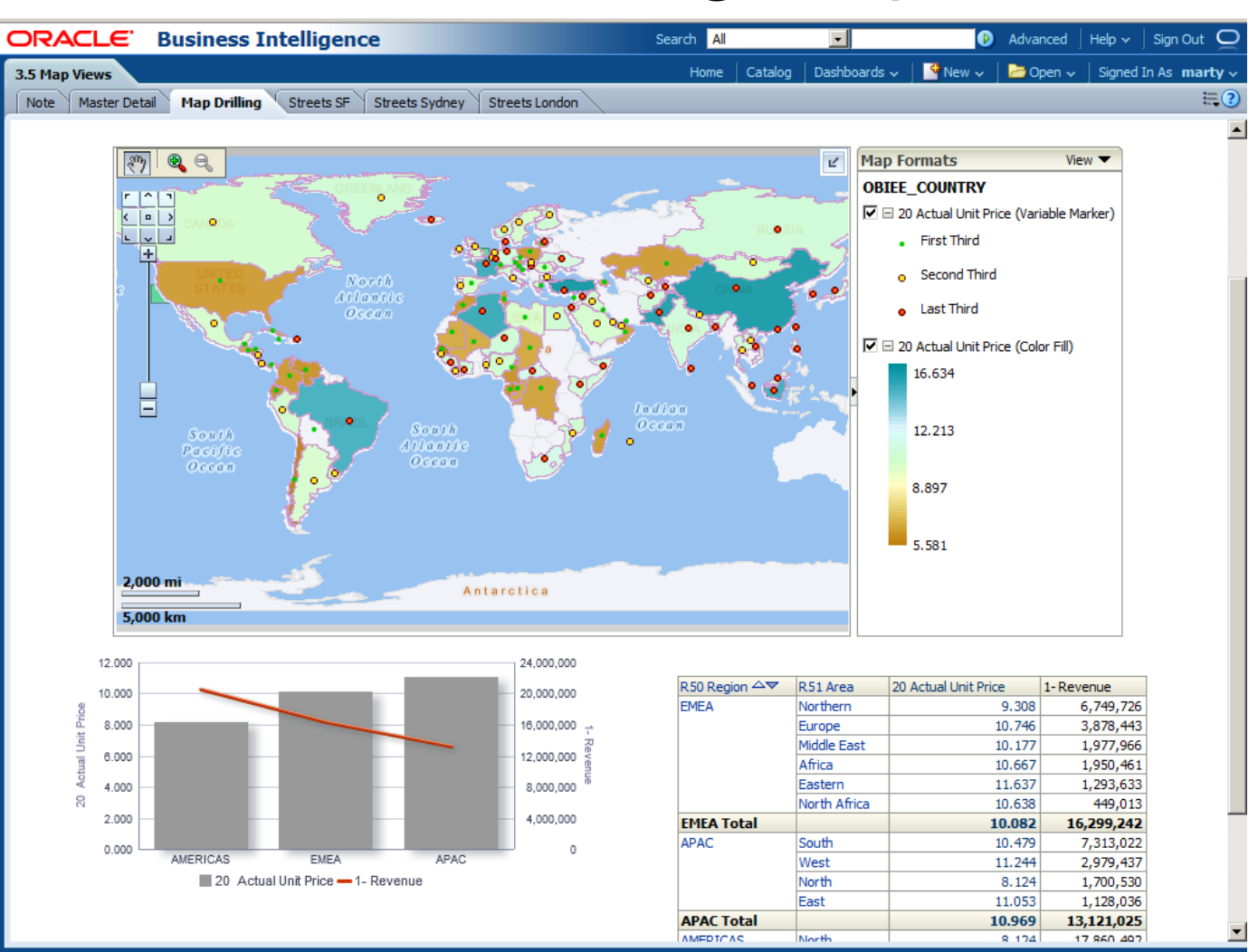

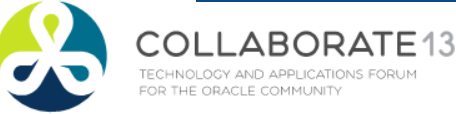

# Customizing OBI

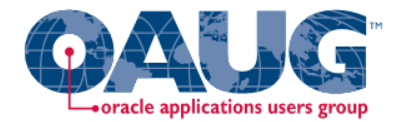

- Why?
	- Many of the visuals in OBI contribute to the look and feel and *effectiveness* of your dashboard
		- **Branding Elements**
		- Customization for different analyses
- How<sup>2</sup>
	- Two aspects:
		- Personalization directly from the Browser
			- Chart types / Colors
			- Dashboard Look and Feel
		- Skinning and Styling by Altering Configuration Files
			- Change Logos
			- Alter the color and style of elements

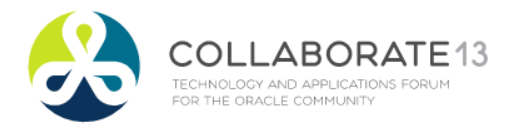

#### Customizing from the browser

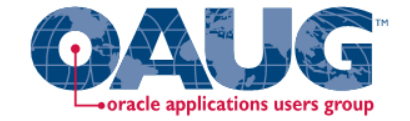

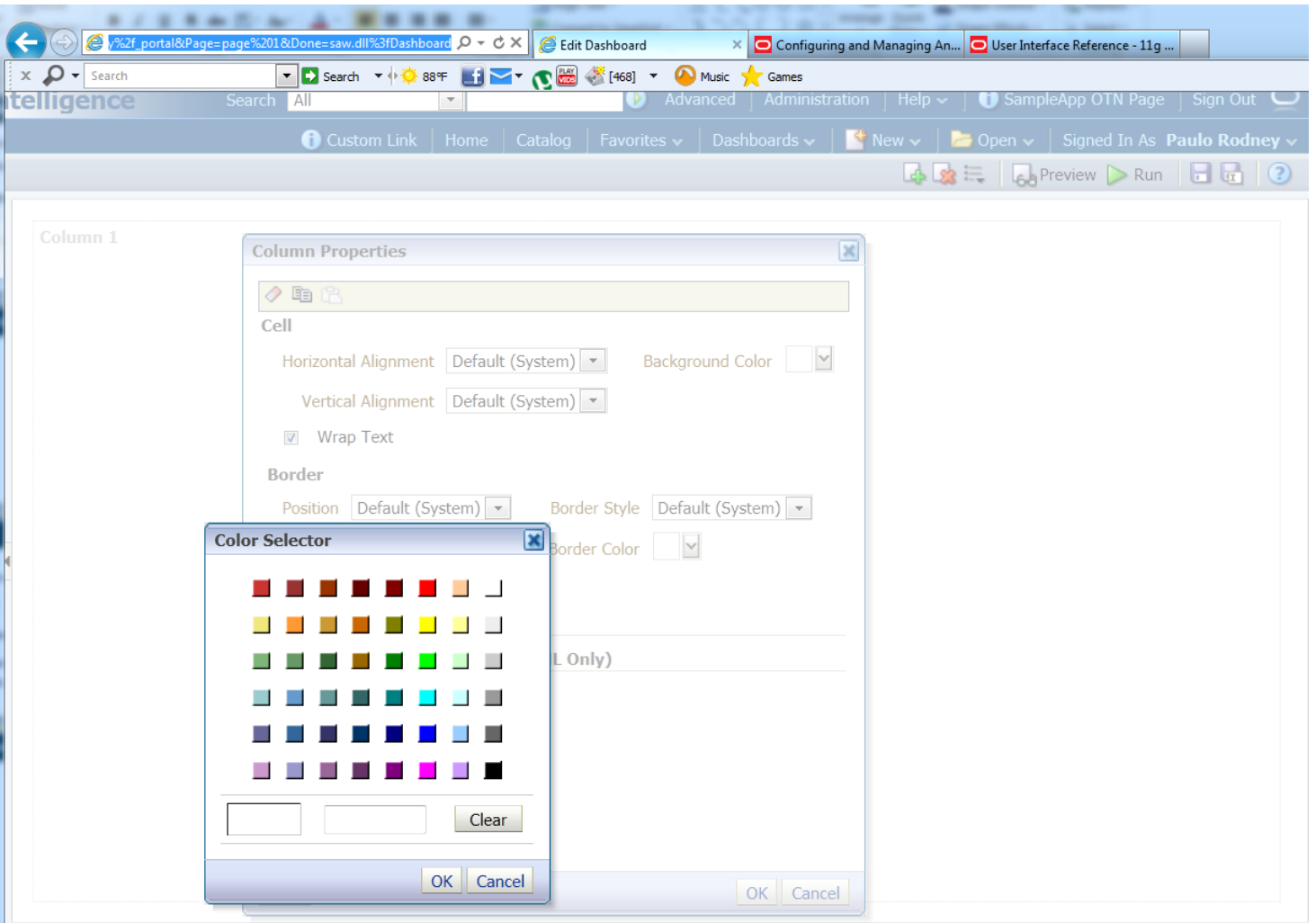

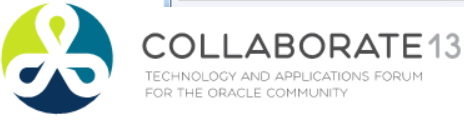

#### Customize Existing Dashboard Pages

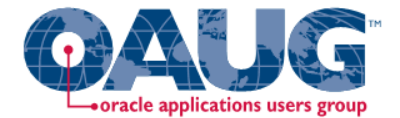

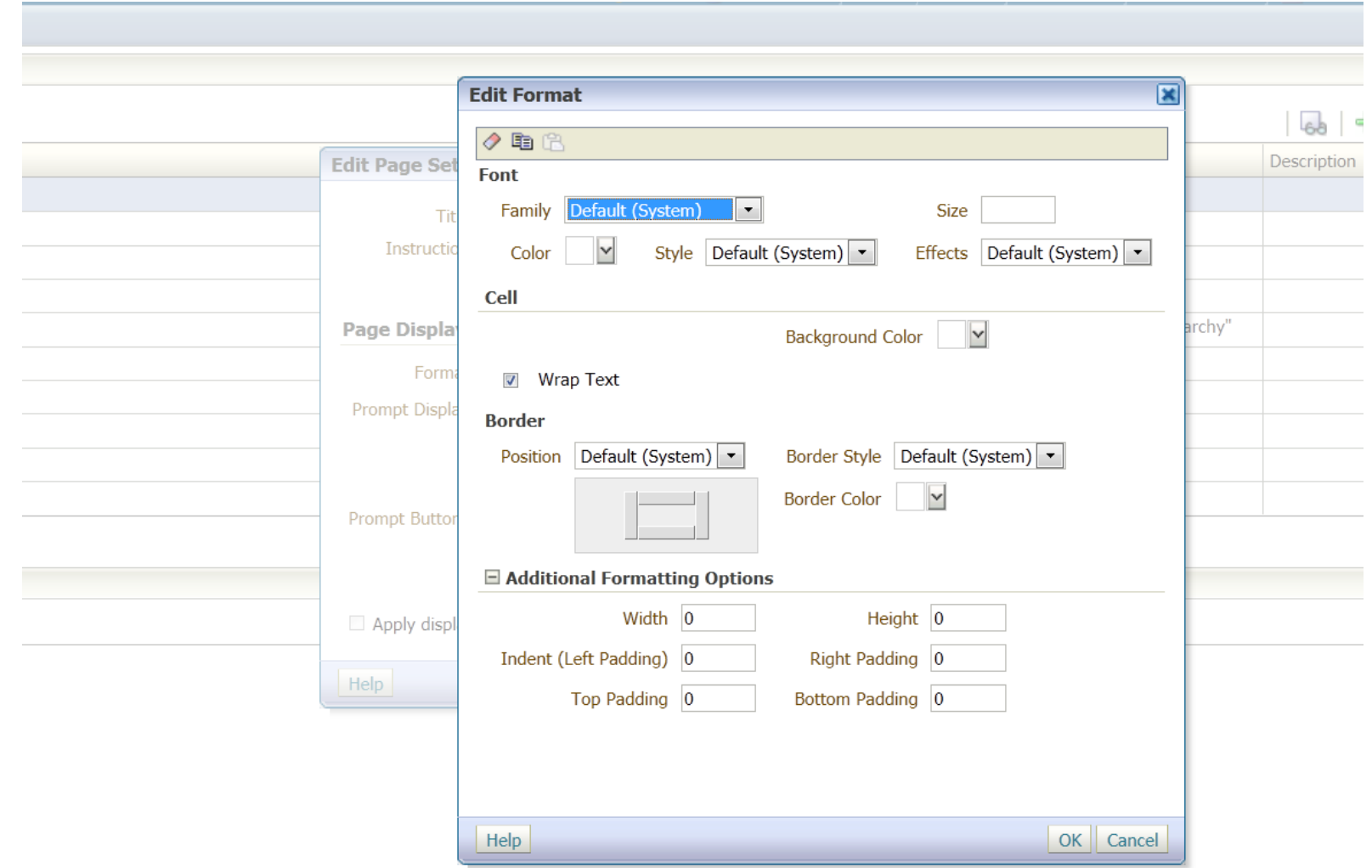

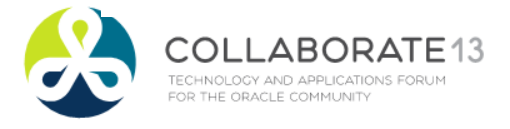

## Customizing Skins and Styles

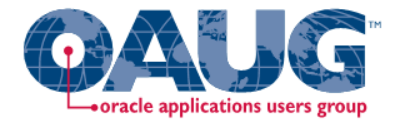

NOTE: Don't attempt this without proper research and always BACKUP your original directories

- Two directory trees of interest:
	- s\_blafp (styles) *--actual location may vary by installation* \$BI\_HOME/Oracle\_BI1/bifoundation/web/app/res/**s\_blaf/…**

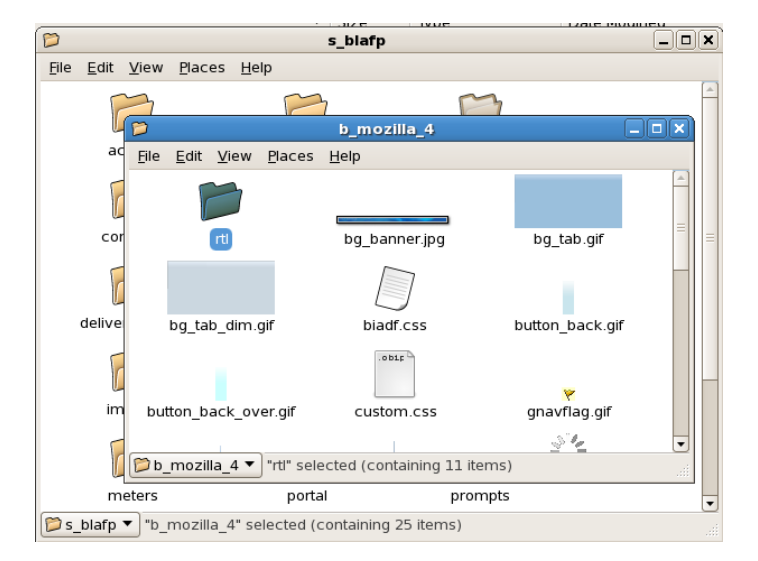

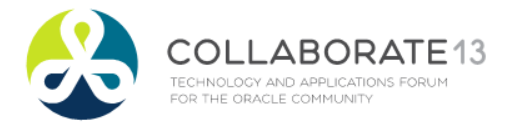

## Customizing Skins and Styles

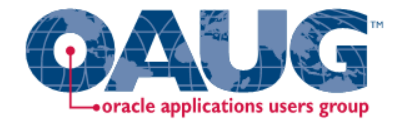

- You can also set an env. variable
- Two directory trees of interest:

sk\_blafp (skins) *--actual location may vary by installation*

\$BI\_HOME/Oracle\_BI1/bifoundation/web/app/res/**sk\_blaf/…**

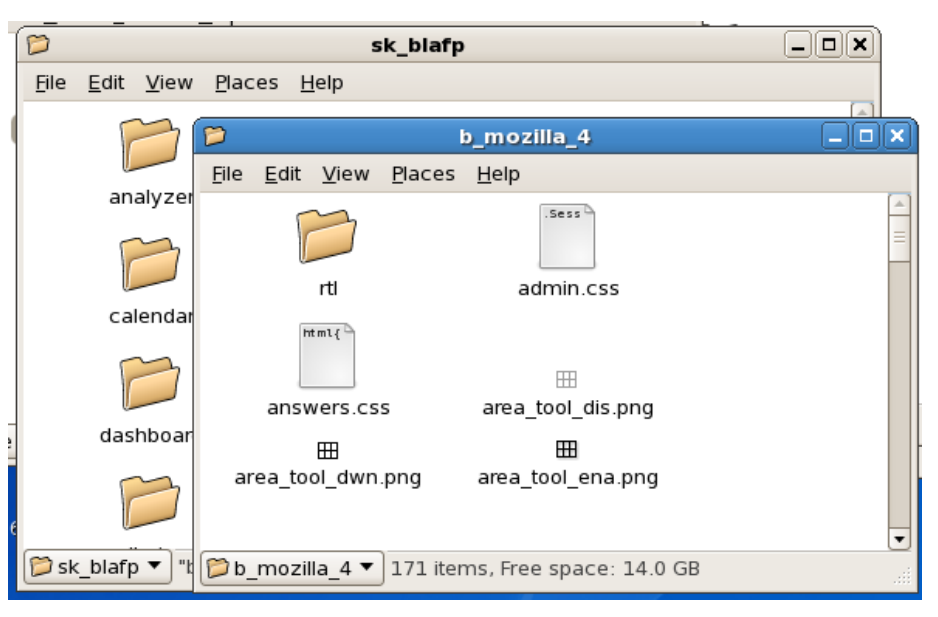

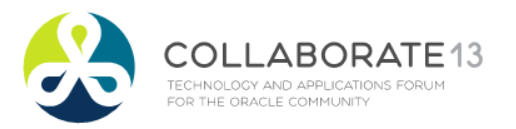

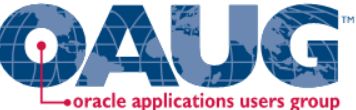

#### Data Visualization Best Practices in Oracle Business Intelligence Session 12633

# THANK YOU!

#### Tim Vlamis [tvlamis@vlamis.com](mailto:tvlamis@vlamis.com)

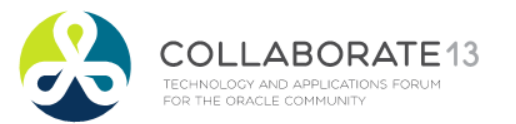

www.vlamis.com